# **Jurčić, Davor**

### **Undergraduate thesis / Završni rad**

**2021**

*Degree Grantor / Ustanova koja je dodijelila akademski / stručni stupanj:* **Josip Juraj Strossmayer University of Osijek, Faculty of Electrical Engineering, Computer Science and Information Technology Osijek / Sveučilište Josipa Jurja Strossmayera u Osijeku, Fakultet elektrotehnike, računarstva i informacijskih tehnologija Osijek**

*Permanent link / Trajna poveznica:* <https://urn.nsk.hr/urn:nbn:hr:200:205931>

*Rights / Prava:* [In copyright](http://rightsstatements.org/vocab/InC/1.0/) / [Zaštićeno autorskim pravom.](http://rightsstatements.org/vocab/InC/1.0/)

*Download date / Datum preuzimanja:* **2024-05-17**

*Repository / Repozitorij:*

[Faculty of Electrical Engineering, Computer Science](https://repozitorij.etfos.hr) [and Information Technology Osijek](https://repozitorij.etfos.hr)

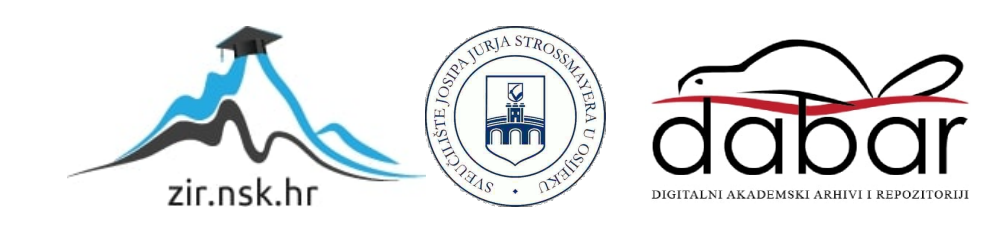

# **SVEUČILIŠTE JOSIPA JURJA STROSSMAYERA U OSIJEKU FAKULTET ELEKTROTEHNIKE, RAČUNARSTVA I INFORMACIJSKIH TEHNOLOGIJA**

**Sveučilišni studij**

# **Estimacija parametara mreže prvog reda**

**Završni rad**

**Davor Jurčić**

**Osijek, 2021.**

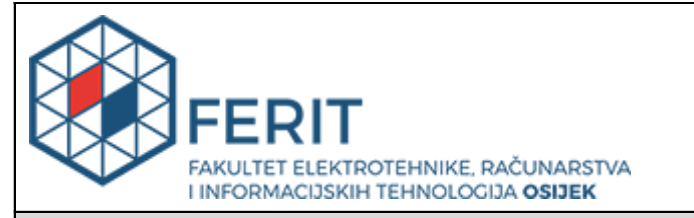

#### **Obrazac Z1P - Obrazac za ocjenu završnog rada na preddiplomskom sveučilišnom studiju**

### **Osijek, 19.07.2021.**

**Odboru za završne i diplomske ispite**

## **Prijedlog ocjene završnog rada na preddiplomskom sveučilišnom studiju**

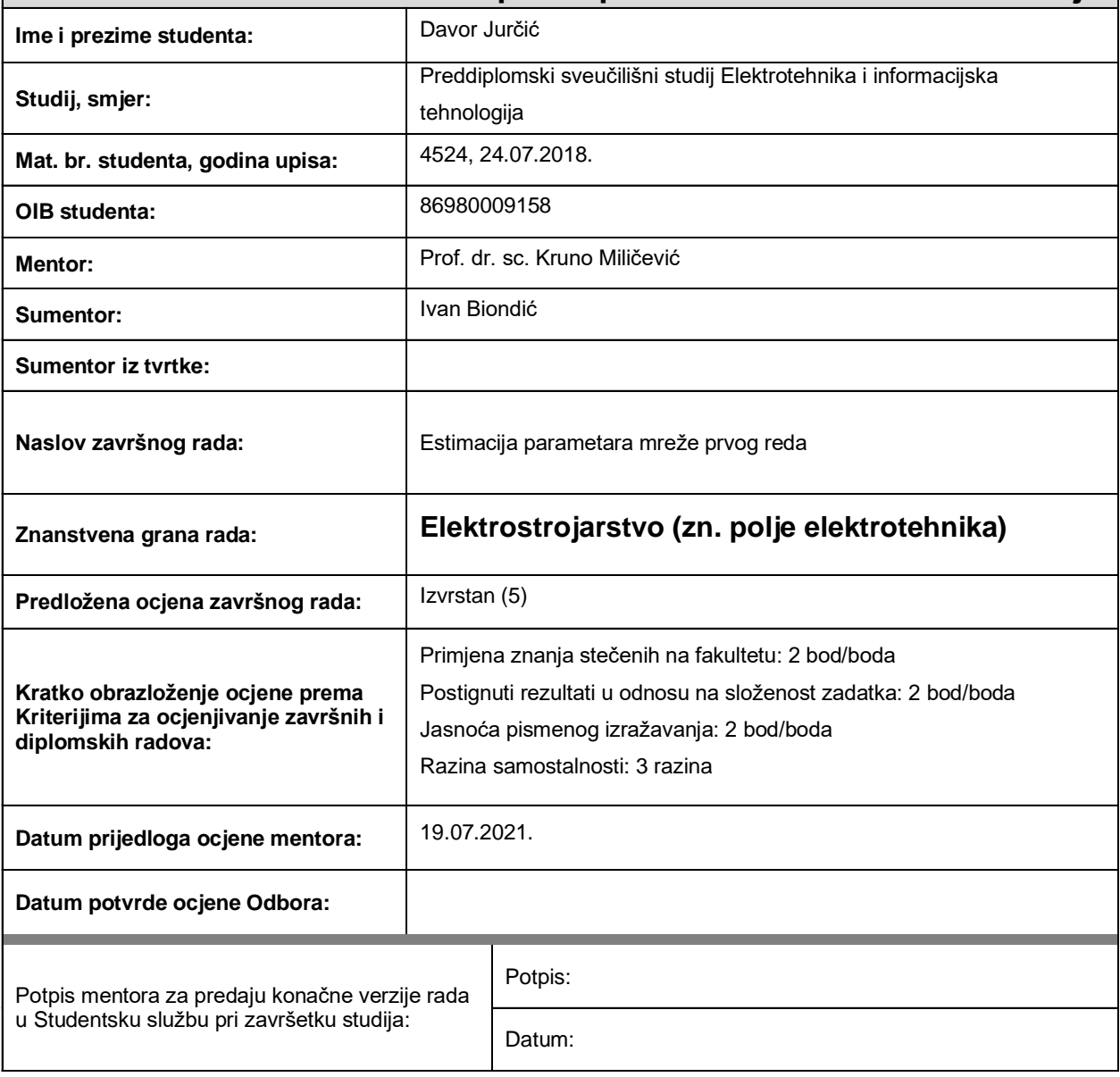

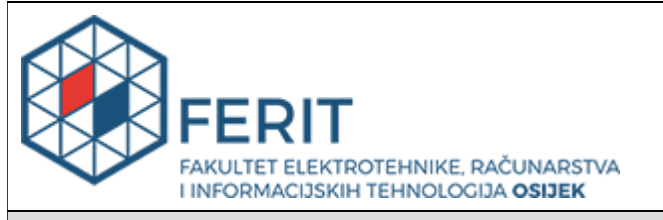

# **IZJAVA O ORIGINALNOSTI RADA**

**Osijek, 30.08.2021.**

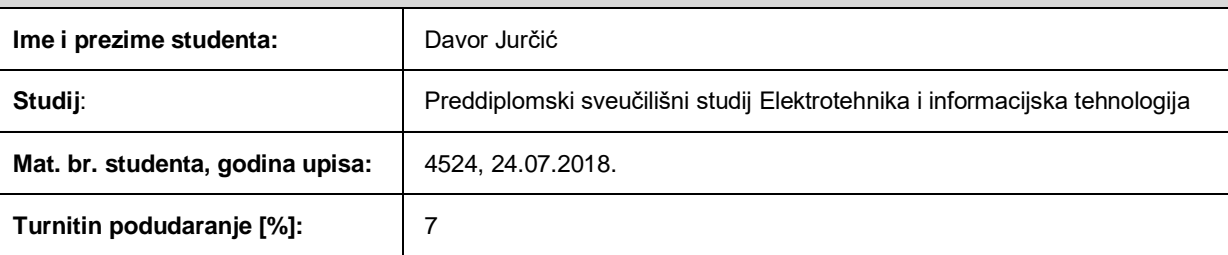

Ovom izjavom izjavljujem da je rad pod nazivom**: Estimacija parametara mreže prvog reda**

izrađen pod vodstvom mentora Prof. dr. sc. Kruno Miličević

i sumentora Ivan Biondić

moj vlastiti rad i prema mom najboljem znanju ne sadrži prethodno objavljene ili neobjavljene pisane materijale drugih osoba, osim onih koji su izričito priznati navođenjem literature i drugih izvora informacija. Izjavljujem da je intelektualni sadržaj navedenog rada proizvod mog vlastitog rada, osim u onom dijelu za koji mi je bila potrebna pomoć mentora, sumentora i drugih osoba, a što je izričito navedeno u radu.

Potpis studenta:

# SADRŽAJ

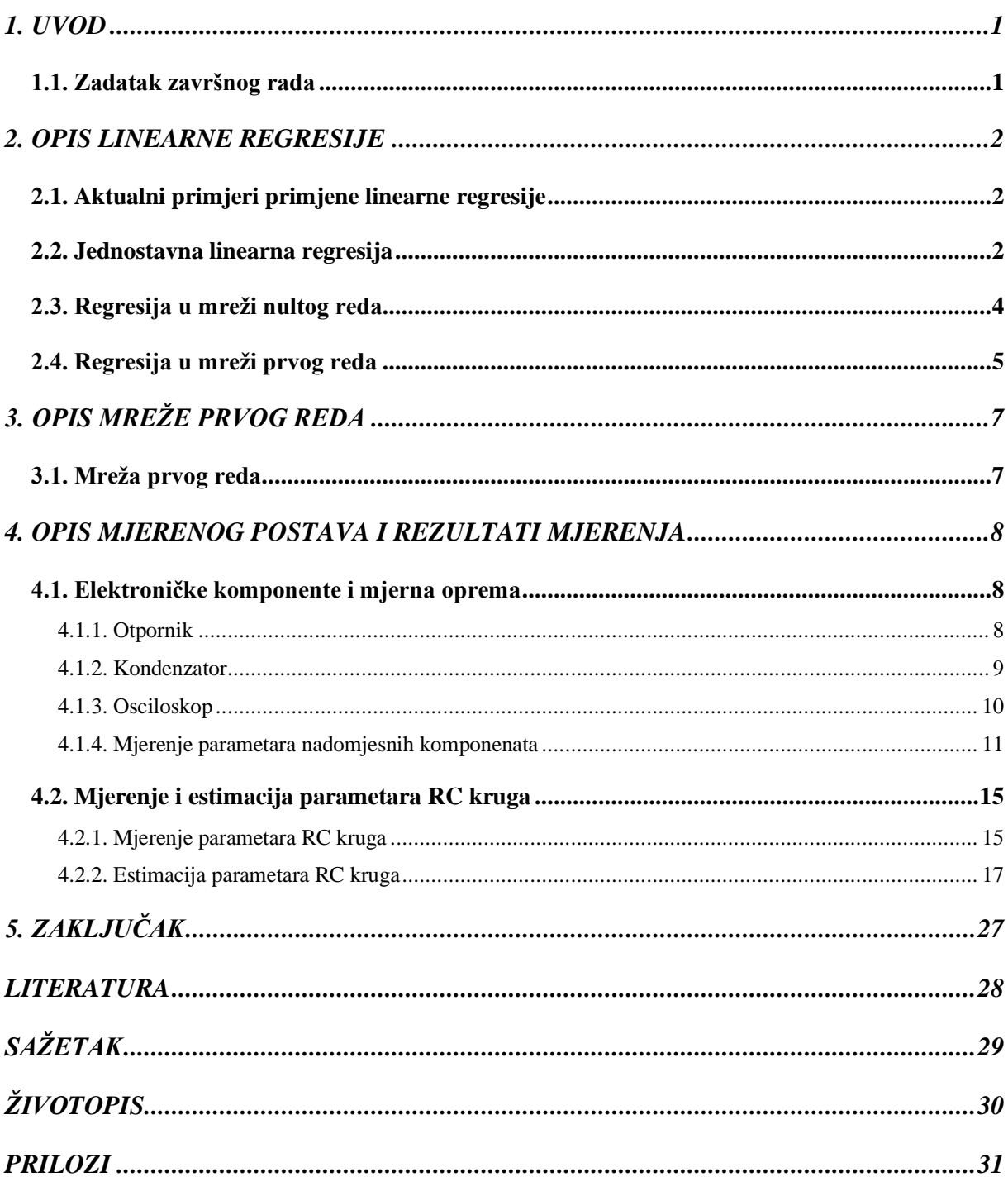

### <span id="page-5-0"></span>**1. UVOD**

Zadatak ovog završnog rada je izmjeriti prijelazne pojave s pomoću digitalnog osciloskopa u mreži prvog reda. Za mrežu prvog reda koristi se RC krug. Mjerenje kod RC kruga izvodi se za tri različite vrijednosti otpornika, dok je vrijednost kondenzatora jednaka. Osciloskopom se mjere naponi na otporniku i kondenzatoru, a strujnim kliještima se mjeri struja kroz RC krug. Koristi se osciloskop s četiri kanala iz razloga što se svi valni oblici mogu prikazati na jednom zaslonu osciloskopa, dok bi kod osciloskopa s dva kanala moralo biti više mjerenja za isti krug i zbog lakšeg unosa podataka u Matlab. Valni oblici koji se dobiju na zaslonu osciloskopa spremaju se u tablicama u Excelu. Na temelju snimljenih valnih oblika linearnom regresijom je potrebno odrediti parametre kruga (otpor, kapacitet). Parametri kruga određeni su pomoću računalnog programa Matlab.

### <span id="page-5-1"></span>**1.1. Zadatak završnog rada**

Izradom završnog rada potrebno je u laboratoriju izmjeriti grafove prijelaznih pojava za tri različita RC kruga. U računalnom programu Matlab određuju se vrijednosti parametara RC kruga iz poznatih grafova prijelaznih pojava pomoću linearne regresije. Nakon toga uspoređuju se stvarni parametri i parametri dobiveni estimacijom.

### <span id="page-6-0"></span>**2. OPIS LINEARNE REGRESIJE**

### <span id="page-6-1"></span>**2.1. Aktualni primjeri primjene linearne regresije**

Linearna regresija uvrštava se u najvažnije statističke metode koje se danas primjenjuju u svim područjima, od bioloških, društvenih pa do tehničkih znanosti. Linearna regresija u elektrotehnici ima veliku primjenu, a neki od primjera primjene linearne regresije su "Estimacija parametara nelinearne zavojnice primjenom najmanjih kvadrata"[1], određivanje karakteristike impedancije u RC krugu [2], tehnika predviđanja električnog opterećenja korištenjem višestruke regresije [3], razvoj modela linearne regresije za stabilnost napona pri različitim uvjetima opterećenja [4].

### <span id="page-6-2"></span>**2.2. Jednostavna linearna regresija**

Kada proučavamo vezu između dviju neprekidnih varijabli X i Y, onda uzimamo uzorak parova podataka:  $(x_1, y_1)$ ,  $(x_2, y_2)$ , ...,  $(x_n, y_n)$ . Takve parove možemo nacrtati u koordinatnom sustavu i dobijemo dijagram raspršenosti (Slika 2.1.). Regresijskim metodama moguće je opisati vezu među varijablama X i Y.[5]

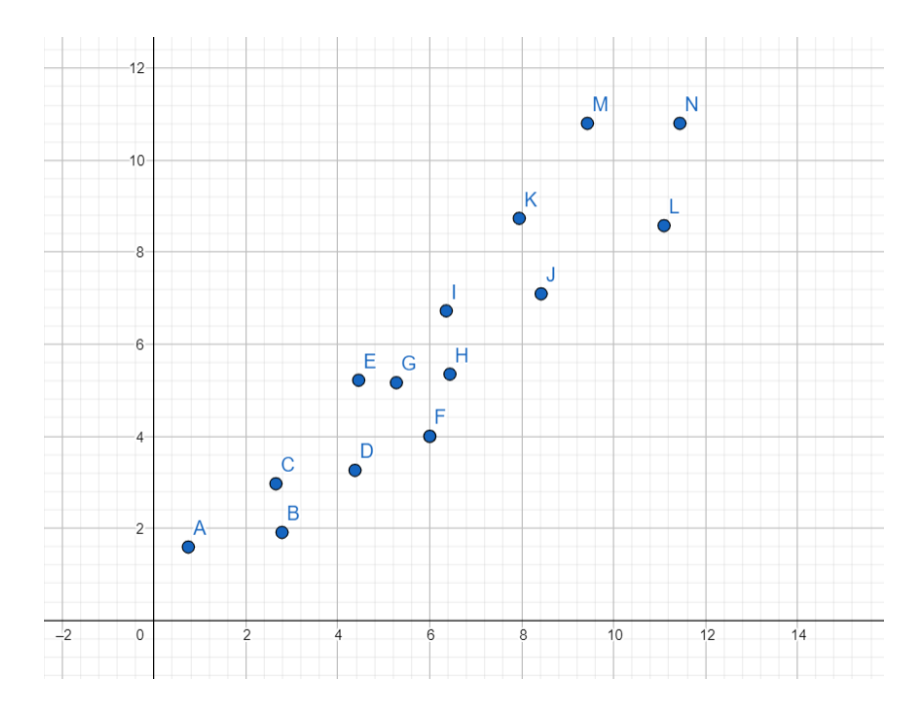

Slika 2.1. Dijagram raspršenosti

Ako točke na dijagramu raspršenosti izgledaju tako da su raspršene oko nekog pravca, može se promatrati linearna veza između varijabli X i Y. Takav postupak zove se linearna regresija i određuje se jednadžba pravca koja povezuje varijable X i Y (Slika 2.2.).

Jednadžba pravca prikazana je izrazom (2-1).

$$
y_i = \beta_0 + \beta_1 x_i + \epsilon_i, \quad i = 1, 2, ..., n
$$
 (2-1)

Kako su koeficijenti jednadžbe nepoznati, potrebno ih je odrediti. Jedan od metoda za određivanje koeficijenata je metoda najmanjih kvadrata koju su otkrili Adrien-Marie Legendre i Carl Friedrich Gauss.

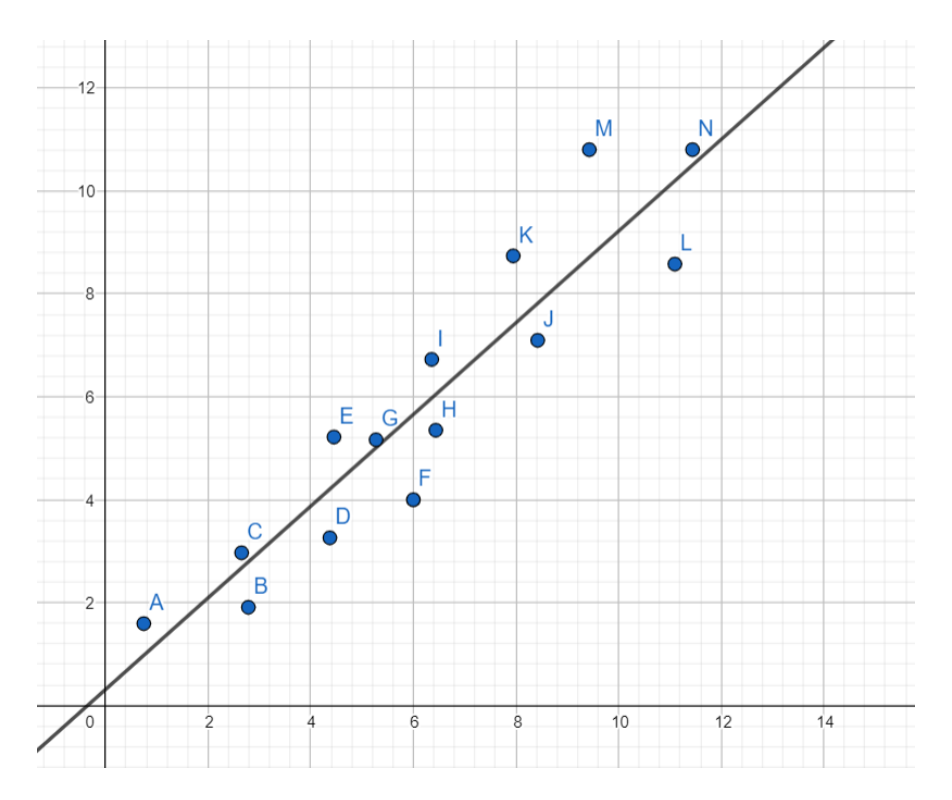

Slika 2.2. Primjer jednostavne linearne regresije

Postupak za određivanje koeficijenata jednadžbe ( $\beta_0$ ,  $\beta_1$ ,  $\epsilon$ ) prikazan je izrazima (2-2) i (2-3):

$$
\widehat{\beta_0} = \bar{y} - \widehat{\beta_1} \bar{x} \tag{2-2}
$$

$$
\widehat{\beta}_1 = \frac{\sum_{i=1}^n y_i x_i - \frac{(\sum_{i=1}^n y_i)(\sum_{i=1}^n x_i)}{n}}{\sum_{i=1}^n x_i^2 - \frac{(\sum_{i=1}^n x_i)^2}{n}}
$$
\n(2-3)

gdje su:  $\bar{y} = \frac{1}{x}$  $\frac{1}{n}\sum_{i=1}^{n} y_i$  i  $\bar{x} = \frac{1}{n}$  $\frac{1}{n}\sum_{i=1}^n x_i$ 

Stoga je procijenjeni pravac ("best-fit") regresije:  $\hat{y} = \hat{\beta}_0 + \hat{\beta}_1 x$ , dok stvarna jednadžba zadovoljava odnos:  $y_i = \beta_0 + \beta_1 x_i + \epsilon_i$ ,  $i = 1, 2, ..., n$  gdje  $\epsilon_i = y_i - \widehat{y}_i$  predstavlja reziduu.

Rezidua predstavlja razliku između mjerenih i estimiranih vrijednosti i ona se koristi kako bi se dobila prikladna informacija o "best-fit" pravcu.

Kod jednostavne linearne regresije postoji još jedan parametar koji se zove varijanca i označava se kao  $\sigma^2$ . Varijanca je mjera disperzije mjerenih ili slučajnih veličina, prosječna suma kvadrata odstupanja vrijednosti veličine od aritmetičke sredine.[6] Kod izračuna varijance, prvo se izračuna zbroj kvadrata pogrešaka koja se računa kao zbroj kvadrata od rezidue. Zbroj kvadrata pogrešaka često se označava oznakom  $SS_E$  koja dolazi od engleske riječi "error sum of squares" i računa se prema izrazu (2-4).

$$
SS_E = \sum_{i=1}^n e_i^2 = \sum_{i=1}^n (y_i - \hat{y}_i)^2
$$
 (2-4)

Varijanca se dobiva na sljedeći način koji je prikazan izrazom (2-5), gdje varijabla predstavlja ukapan broj članova niza.

$$
\hat{\sigma}^2 = \frac{SS_E}{n-2} \tag{2-5}
$$

### <span id="page-8-0"></span>**2.3. Regresija u mreži nultog reda**

Dalje u tekstu će biti prikazan primjer estimacije parametara bezmemorijskog sustava, odnosno otporničke mreže (mreža nultog reda). Estimacija sustava će se provoditi na primjeru određivanja otpora jer se veza između ulazne i izlazne veličine može prikazati u vremenskoj domeni bez operacije deriviranja. Matematički model otpora je prikazan jednadžbom (2-6).[7]

$$
u = Ri \tag{2-6}
$$

Ako su izmjereni struja i napon na otporu potrebno je iz zašumljenih vrijednosti struje i napona odrediti vrijednost otpornosti. Za to se koristi metoda najmanjih kvadrata i potrebno je preći u vremenski diskretni oblik jednadžbe (2-7).

$$
u[k] \approx Ri[k] \tag{2-7}
$$

Gdje je:

 $u[k]$  – k-ti uzorak napona

 $i[k]$  – k-ti uzorak struje

Statistički model prema kojem se postavlja problem najmanjih kvadrata je opisan izrazom (2-8).

$$
u[k] = Ri[k] + e[k] \tag{2-8}
$$

Gdje je:

 $e[k]$  – pogreška (rezidua) k-tog uzorka

Važna pretpostavka za rezidue je  $e \sim N(0, \sigma^2)$ , razdioba rezidue je normalna sa srednjom vrijednosti nula. Ako se radi o velikom broju uzoraka pretpostavka o normalnoj razdiobi je opravdana centralnim graničnim teoremom.[7]

Kako jednadžba (2-8) vrijedi za  $k = 1, 2, ..., n$  dobije se sustav od n jednadžbi s jednom nepoznanicom (otpor R).

$$
\begin{bmatrix} i[1] \\ i[2] \\ \vdots \\ i[n] \end{bmatrix} R \approx \begin{bmatrix} u[1] \\ u[2] \\ \vdots \\ u[n] \end{bmatrix} \tag{2-9}
$$

#### <span id="page-9-0"></span>**2.4. Regresija u mreži prvog reda**

Primjer estimacije parametara memorijskog sustava biti će prikazan na primjeru serijskog RC kruga. Veličine koje se koriste su struja (odziv) i napon (poticaj) izvora. Izvor je istosmjeran (DC) iznosa E, tj. pretpostavlja se da je konstantan (zanemaruje se valovitost te kratkotrajni propadi). Postupkom regresije odredit će se vrijednost napona izvora E i vremenske konstante RC na temelju uzoraka napona na kapacitetu  $u_c[k]$ . Diferencijalna jednadžba serijskog RC kruga prikazana je izrazom (2-10).

$$
E = u_c + u_R = RC \frac{du_c}{dt} + u_c \tag{2-10}
$$

Ako se jednadžba (2-10) napiše u diskretnom obliku dobije se jednadžba prema izrazu (2-11).

$$
E = RC \frac{du_c}{dt}\Big|_{k} + u_c[k] + e[k], k = 1, 2, ..., n
$$
 (2-11)

Derivacija napona aproksimira se izrazom (2-12).

$$
\left. \frac{du_C}{dt} \right|_k \approx \frac{u_C[k+1] - u_C[k-1]}{2T_S} \tag{2-12}
$$

Gdje je  $T_s$  perioda uzorkovanja.

Problem najmanjih kvadrata u matričnom obliku određen je izrazom (2-13).

$$
\begin{bmatrix} \frac{du_C}{dt} \Big|_1 & -1 \\ \frac{du_C}{dt} \Big|_2 & -1 \\ \vdots & \vdots \\ \frac{du_C}{dt} \Big|_n & -1 \end{bmatrix} \begin{bmatrix} RC \\ E \end{bmatrix} \approx \underbrace{\begin{bmatrix} -u_C[1] \\ -u_C[2] \\ \vdots \\ -u_C[n] \end{bmatrix}}_{b} \tag{2-13}
$$

Rješenje najmanjih kvadrata u općem slučaju zadano je izrazom (2-14).

$$
x = (AT A)^{-1} AT b \tag{2-14}
$$

# <span id="page-11-0"></span>**3. OPIS MREŽE PRVOG REDA**

### <span id="page-11-1"></span>**3.1. Mreža prvog reda**

Mreža prvog reda je svaka mreža koja se sastoji od jednog induktiviteta ili jednog kapaciteta i mreže otpora.[8] Najjednostavnija mreža prvog reda i mreža koja se koristi u ovom radu je RC krug (Slika 3.1.). RC krug predstavlja mrežu u kojoj dolazi do punjenja/pražnjenja kondenzatora preko otpornika. Za opisivanje prijelazne pojave napona na kapacitetu u RC krugu koristi se linearna diferencijalna jednadžba prvog reda s konstantnim koeficijentima, izraz (3- 3).[9]

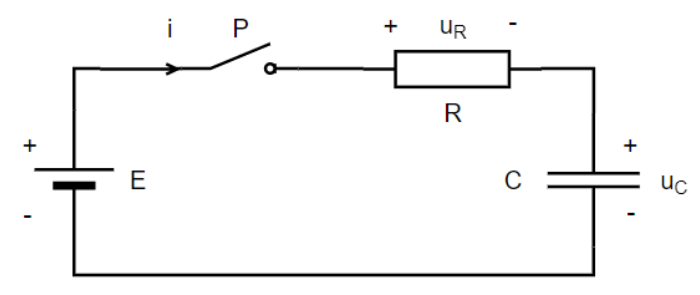

Slika 3.1. Serijski RC krug

$$
i = C \frac{du_c}{dt} \tag{3-1}
$$

$$
E - u_R - u_C = 0 \tag{3-2}
$$

Pomoću konstitutivne relacije za kapacitet, izraz (3-1) i jednadžbe padova napona u krugu, izraz (3-2) dolazi se do diferencijalne jednadžbe za serijski RC krug, izraz (3-3).

$$
RC\frac{du_C}{dt} + u_C = E\tag{3-3}
$$

Iz izraza (3-3) lako se odredi vremenska konstanta koja je jednaka:  $\tau = RC$ . Ako je početni uvjet (napon na kapacitetu) jednak nuli, tada je izraz za valni oblik na kapacitetu zadan izrazom (3-4).[9]

$$
u_c(t) = E * (1 - e^{-\frac{t}{\tau}})
$$
 (3-4)

Na slici 3.2. prikazani su struja i napona na kapacitetu te vremenska konstanta određena iz grafova.

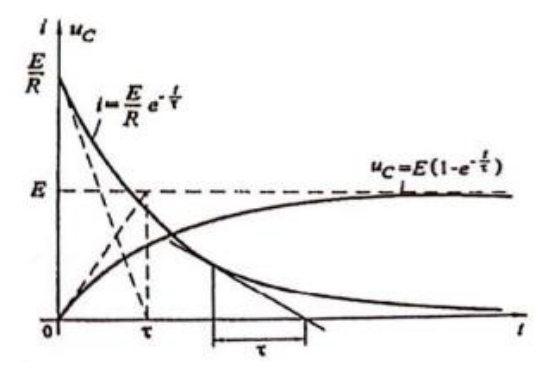

Slika 3.2. Struja i napon na kapacitetu nakon uključenja [9]

## <span id="page-12-0"></span>**4. OPIS MJERENOG POSTAVA I REZULTATI MJERENJA**

### <span id="page-12-1"></span>**4.1. Elektroničke komponente i mjerna oprema**

Elektroničke komponente koje su korištene u ovom završnom radu su otpornik i kondenzator, od mjerne opreme korišteni su osciloskop, digitalni voltmetar, RLC metar i strujna kliješta.

#### **4.1.1. Otpornik**

<span id="page-12-2"></span>Otpornik je elektronička komponenta koja pruža otpor prolasku električne struje i služi za ograničavanje jakosti struje u strujnom krugu. Karakteristična veličina otpora je električni otpor R, a mjerna jedinica za električni otpor je Ohm, koja se označava velikim slovom omega [Ω]. Ohmov zakon definira odnos električne struje, napona i otpora. Električna struja proporcionalna je naponu, a obrnuto proporcionalna otporu. Ohmov zakon prikazan je izrazom (4-1).

$$
u(t) = R * i(t) \tag{4-1}
$$

Ovdje je korišten promjenjivi otpornik (Slika 4.1.) iz razloga što su se kod mjerenja RC kruga korištene tri različite vrijednosti otpora za svako mjerenje.

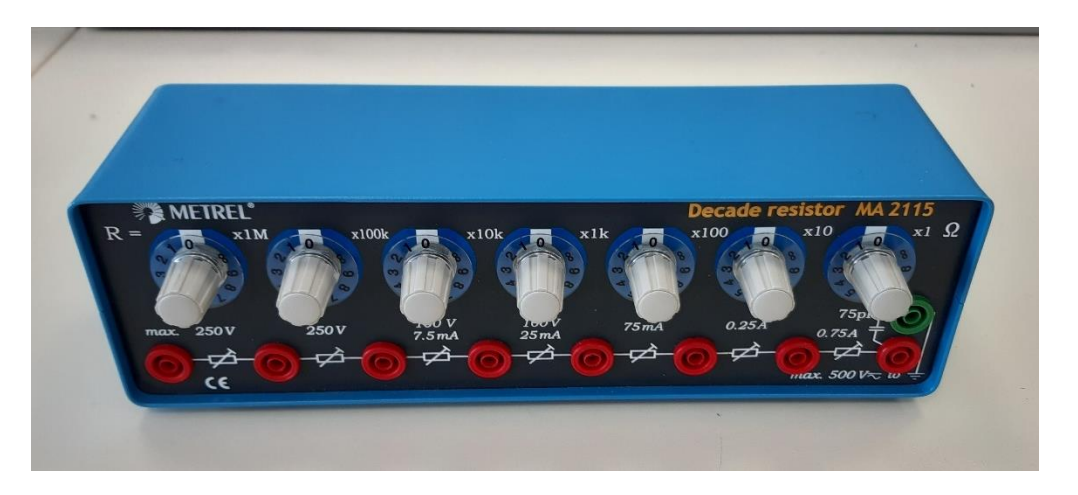

Slika 4.1. Promjenjivi otpornik

#### **4.1.2. Kondenzator**

<span id="page-13-0"></span>Kondenzator je elektronička komponenta kojoj je osnovno svojstvo sposobnost pohrane energije u obliku električnog naboja razdvojenoga priključenjem električnoga napona između dviju vodljivih ploha (elektroda) međusobno odvojenih nevodljivim slojem (izolator).[10] Karakteristična veličina kondenzatora je električni kapacitet C, a mjerna jedinica električnog kapaciteta je Farad [F]. Električni kapacitet je fizikalna veličina koja opisuje koliko električnog naboja može primiti tijelo uz povećanje napona. Najjednostavniji matematički model koji se koristi za modeliranje kondenzatora je kapacitet u kojem zanemarujemo sve ostale veličine osim kapaciteta. Konstitutivna relacija koja opisuje kapacitet u vremenskoj domeni je:

$$
i_c = C \frac{du_c}{dt} \tag{4-2}
$$

Iz prethodnog izraza je vidljivo kako kapacitet ne može imati trenutnu promjenu napona jer to dovodi do derivacije koja bi iznosila beskonačno.

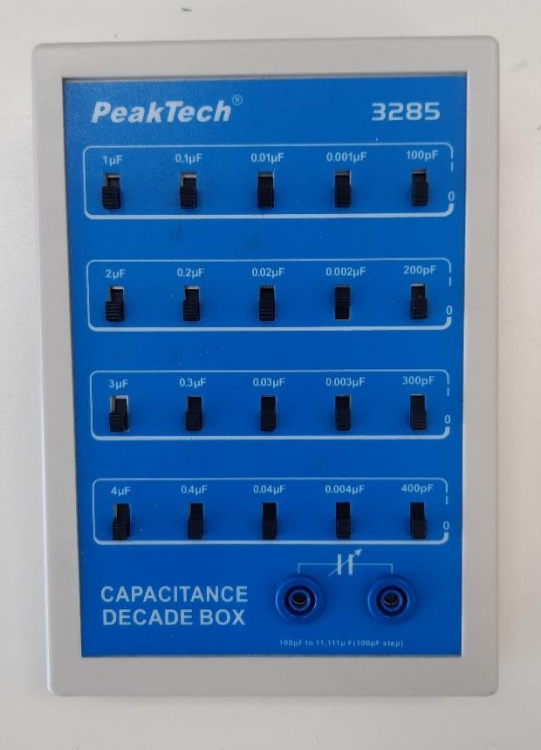

Za kondenzator je korišten promjenjivi kondenzator (Slika 4.2.).

Slika 4.2. Promjenjivi kondenzator

### **4.1.3. Osciloskop**

<span id="page-14-0"></span>Osciloskop je mjerni uređaj koji služi za prikazivanje električnih signala u vremenskoj frekvencijskoj domeni ili prikazivanje više signala u međusobnoj ovisnosti. Postoje dvije vrste osciloskopa, a to su analogni i digitalni. Također postoje izvedbe osciloskopa s dva ili četiri kanala. Na mjerenjima je korišten osciloskop s četiri kanala (Slika 4.3.).

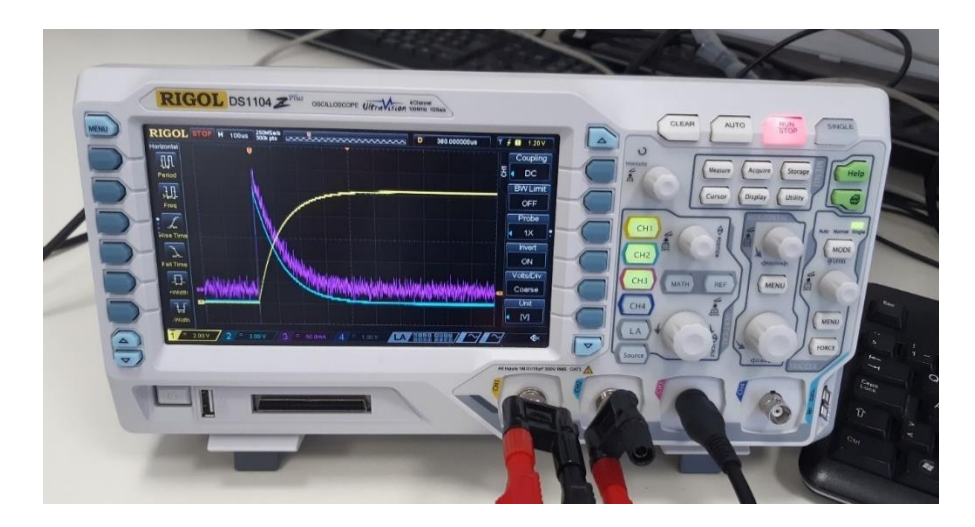

Slika 4.3. Osciloskop

Kod mjerenja u RC krugu korištena su tri kanala osciloskopa. Prvi kanal osciloskopa je bilo potrebno invertirati i namjestiti razinu okidanja (eng. Trigger level) na 1[DIV]. Na prvom kanalu mjeren je napona na kondenzatoru, na drugom kanalu mjeren je napon na otporniku i na trećem kanalu struja u strujnom krugu.

#### **4.1.4. Mjerenje parametara nadomjesnih komponenata**

<span id="page-15-0"></span>Komponente koje su korištene u mjerenjima nisu idealne i zbog toga je potrebno izmjeriti njihove nadomjesne parametre. Mjerenje nadomjesnih parametara izvodi se pomoću RLC metra (Slika 4.4.) i ta mjerenja će kasnije biti od velike važnosti pri uspoređivanju stvarnih vrijednosti i vrijednosti koje smo dobili estimacijom. RLC metar je mjerni instrument koji se koristi za mjerenje parametara osnovnih elektroničkih komponenti.

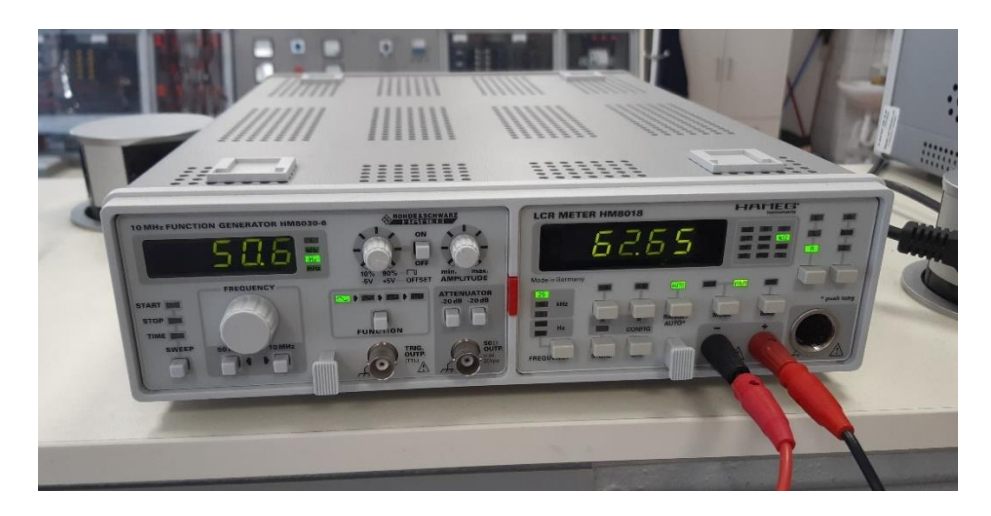

Slika 4.4. RLC metar

U sljedećim tablicama prikazani su nadomjesni parametri kondenzatora i otpornika. Kod kondenzatora mjereni su serijski i paralelni otpori i kapaciteti, impedancija i kut impedancije, a dok su kod otpornika mjereni serijski i paralelni otpori, impedancija i kut impedancije.

Tablica 4.1. Iznosi parametara promjenjivog kondenzatora mjereni RLC metrom za vrijednost kapaciteta  $C = 0.47 \mu F$ 

| f[Hz]          | $R_{SER}[\Omega]$ | $R_{PAR}[\Omega]$ | $C_{SER}[nF]$ | $C_{PAR}[nF]$ | $ Z [\Omega]$ | $\Theta$ [°] |
|----------------|-------------------|-------------------|---------------|---------------|---------------|--------------|
| 100            | 9.64              | 1.17M             | 478.7         | 478.7         | 3.32k         | $-89.82$     |
| 120            | 7.09              | 1.16M             | 478.5         | 478.5         | 2.76k         | $-89.85$     |
| 1 <sup>k</sup> | 1.805             | 60.90k            | 476.8         | 476.6         | 333.9         | $-89.52$     |
| 10k            | 0.57              | 1.98k             | 476.7         | 472.2         | 33.56         | $-87.18$     |
| 25k            | 0.464             | 382               | 481.7         | 475.5         | 13.29         | $-83.56$     |

U tablici 4.1.  $C_{SER}$  i  $C_{PAR}$  predstavljaju mjereni kapacitet u serijskom ili paralelnom nadomjesnom spoju,  $R_{SER}$  predstavlja serijski otpor,  $R_{PAR}$  predstavlja propuštanje između elektroda kondenzatora. Mjerenje u serijskom ili paralelnom nadomjesnom spoju ovisi o tome je

li krug niske ili visoke impedancije. Najbolji način mjerenja trebao bi biti onaj u kojemu se vrijednosti parametara najmanje mijenjaju prilikom promjene frekvencije u rasponu koji se koristi.

Mjerenje kapaciteta u serijskom nadomjesnom spoju ( $C_{SER}$ ) daje drugačije rezultate od mjerenja u paralelnom nadomjesnom spoju  $(C_{PAR})$ . Razlikuju se ovisno o omjeru pohranjene i izgubljene energije. Bez obzira na omjer pohranjene i izgubljene energije, izmjerena vrijednost kapaciteta predstavlja njegovu efektivnu vrijednost kada se koristi prikladniji ekvivalentni krug. Kako bi se saznalo koji je način mjerenja (serijski ili paralelni) prikladniji, uzima se u obzir veličina kapacitivne reaktancije ( $R_{SER}$  i  $R_{PAR}$ ). Reaktancija je obrnuto proporcionalna kapacitivnosti. Manji kapacitet daje veću reaktanciju, što znači da paralelni otpor  $(R_{PAR})$  ima značajniji učinak od serijskog otpora  $(R_{SER})$  i zbog toga je potrebno primijeniti mjerenje u paralelnom nadomjesnom spoju  $(C_{PAR})$  (Slika 4.5.).

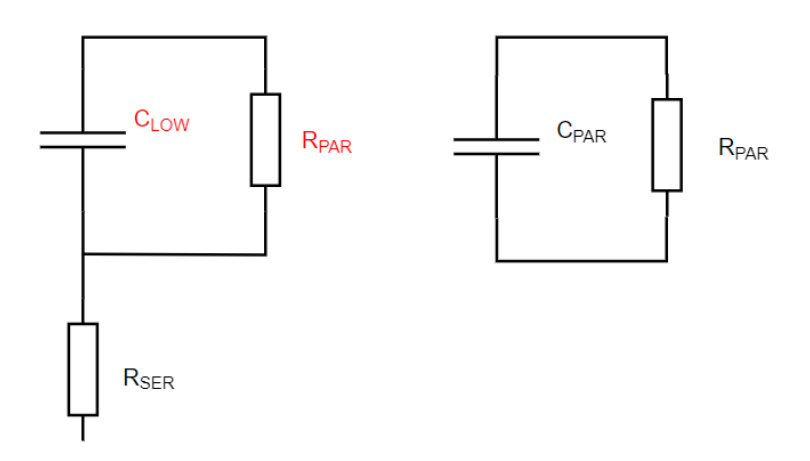

Slika 4.5. Nadomjesna shema za mjerenje  $C_{PAR}$ 

Kod većeg kapaciteta, serijski otpor ( $R_{SER}$ ) ima značajniji učinak od paralelnog otpora ( $R_{PAR}$ ) pa je potrebno primijeniti mjerenje u serijskom nadomjesnom spoju ( $C_{SER}$ ) (Slika 4.6.).

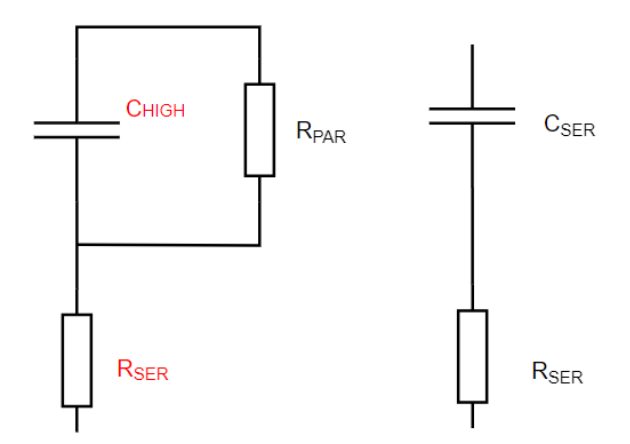

Slika 4.6. Nadomjesna shema za mjerenje  $C_{SER}$ 

Vrijednosti kapaciteta srednjeg raspona zahtijevaju precizniju usporedbu.[11]

Tablica 4.2. Iznosi parametara promjenjivog otpornika mjereni RLC metrom za vrijednosti otpora: a)  $R = 1000\Omega$ 

| f[Hz]              | $R_{SER}[\Omega]$ | $R_{PAR}[\Omega]$ | $ Z [\Omega]$ | $\Theta$ [°]     |
|--------------------|-------------------|-------------------|---------------|------------------|
| 100                | 995.2             | 995.6             | 995.6         | $\boldsymbol{0}$ |
| 120                | 995.1             | 995.6             | 995.5         | $\boldsymbol{0}$ |
| 1k                 | 995.3             | 995.5             | 995.5         | $\boldsymbol{0}$ |
| 10k                | 995.2             | 995.6             | 995.6         | 0.07             |
| 25k                | 995.4             | 995.8             | 995.7         | 0.17             |
| b) $R = 500\Omega$ |                   |                   |               |                  |
| f[Hz]              | $R_{SER}[\Omega]$ | $R_{PAR}[\Omega]$ | $ Z [\Omega]$ | $\Theta$ [°]     |
| 100                | 499               | 499               | 499           | $\overline{0}$   |
| 120                | 499               | 498.9             | 498.9         | $\overline{0}$   |
| 1k                 | 498.9             | 499               | 499           | $\boldsymbol{0}$ |
| 10k                | 499               | 499               | 498.9         | 0.03             |
| 25k                | 499.1             | 499.1             | 499.1         | $0.07\,$         |
| c) $R = 200\Omega$ |                   |                   |               |                  |
| f[Hz]              | $R_{SER}[\Omega]$ | $R_{PAR}[\Omega]$ | $ Z [\Omega]$ | $\Theta$ [°]     |
| 100                | 199.4             | 199.4             | 199.4         | $\boldsymbol{0}$ |
| 120                | 199.3             | 199.4             | 199.4         | $\overline{0}$   |
| 1k                 | 199.3             | 199.4             | 199.4         | $\overline{0}$   |
| 10k                | 199.4             | 199.4             | 199.4         | 0.01             |
| 25k                | 199.5             | 199.5             | 199.5         | 0.04             |

U tablici 4.2.  $R_{SER}$  predstavlja otpor mjeren u serijskom nadomjesnom spoju, dok  $R_{PAR}$ predstavlja otpor mjeren u paralelnom nadomjesnom spoju. Za niske vrijednosti otpora (ispod  $1kΩ$ ) izbor obično postaje mjerenje niske frekvencije u serijskom nadomjesnom spoju. Serijski nadomjesni spoj koristi se iz razloga što reaktivna komponenta koja je prisutna u niskim vrijednostima otpora je serijski induktivitet koji nema utjecaj na mjerenje otpora u serijskom nadomjesnom spoju ( $R_{SER}$ ). Za visoke vrijednosti otpora (veće od nekoliko  $MΩ$ ) izbor postaje mjerenje niske frekvencije u paralelnom nadomjesnom spoju. Reaktivna komponenta koja je prisutna na otporniku visoke vrijednosti je kapacitet shunta koji nema utjecaja na mjerenje otpora u paralelnom nadomjesnom spoju  $(R_{PAR})$ .[11] Zbog usporedbi parametara mjerene su vrijednosti otpora u serijskom i paralelnom nadomjesnom spoju.

Iz ovih tablica se može zaključiti da komponente nisu idealne i zbog toga dolazi do odstupanja u mjerenjima. Na temelju podataka iz tablica 4.1. i tablica 4.2. izračunate su vremenske konstante za vrijednosti kapaciteta i za sve tri vrijednosti otpora za sve frekvencije prema izrazu  $(4-3)$ .

$$
\tau = R_{SER} * C_{SER} \tag{4-3}
$$

| f[Hz]       | $\tau$ [ $\mu$ s] | $\tau$ [ $\mu$ s] | $\tau$ [ $\mu$ s] |
|-------------|-------------------|-------------------|-------------------|
| 100         | 476.40            | 238.87            | 95.45             |
| 120         | 476.16            | 238.77            | 95.37             |
| 1k          | 474.56            | 237.88            | 95.03             |
| <b>10k</b>  | 472.42            | 236.88            | 94.66             |
| 25k         | 479.48            | 240.42            | 96.10             |
| $R[\Omega]$ | 1000              | 500               | 200               |

Tablica 4.3. Vremenske konstante za vrijednosti  $R_{SER}$  i  $C_{SER}$ 

U prvom stupcu tablice 4.3. nalaze se vrijednosti vremenske konstante za otpornik od 1000Ω, u drugom stupcu za otpornik od 500Ω i u trećem za 200Ω.

## <span id="page-19-0"></span>**4.2. Mjerenje i estimacija parametara RC kruga**

#### **4.2.1. Mjerenje parametara RC kruga**

<span id="page-19-1"></span>Električne veličine koje su mjerene kod RC kruga su napon na otporniku, napona na kondenzatoru i struja u strujnom krugu. Za izvor napajanja korišten je istosmjerni regulacijski izvor na kojemu je bio namješten napon od 10.2V koji je radi točnosti izmjeren digitalnim voltmetrom. Vrijednost kapaciteta na kondenzatoru je  $C = 0.47 \mu F$ , dok su na otporniku korištene tri vrijednosti otpora:  $R_1 = 1000\Omega$ ,  $R_2 = 500\Omega$ ,  $R_3 = 200\Omega$ . Za svaku vrijednost otpora je napravljeno 5 mjerenja, ukupno za RC krug je napravljeno 15 mjerenja. Osciloskop koji je korišten za mjerenje je osciloskop s četiri kanala marke "RIGOL" (Slika 4.3.) iz razloga što se pomoću njega mogu snimiti svi valni oblici na jednom zaslonu osciloskopa, dok bi se na osciloskopu s dva kanala moralo raditi više mjerenja. Na prvom kanalu osciloskopa je sniman napon na kondenzatoru, na drugom kanalu je sniman napon na otporniku, dok se na trećem kanalu snimala struja u krugu s pomoću strujnih kliješta. Vodič koji prolazi kroz strujna kliješta je namotan pet puta oko strujnih kliješta iz razloga da se dobije pet puta veća vrijednost struje od stvarne vrijednosti, jer stvarna vrijednost struje je niska. Mjerni spoj je prikazan slikom (Slika 4.7.).

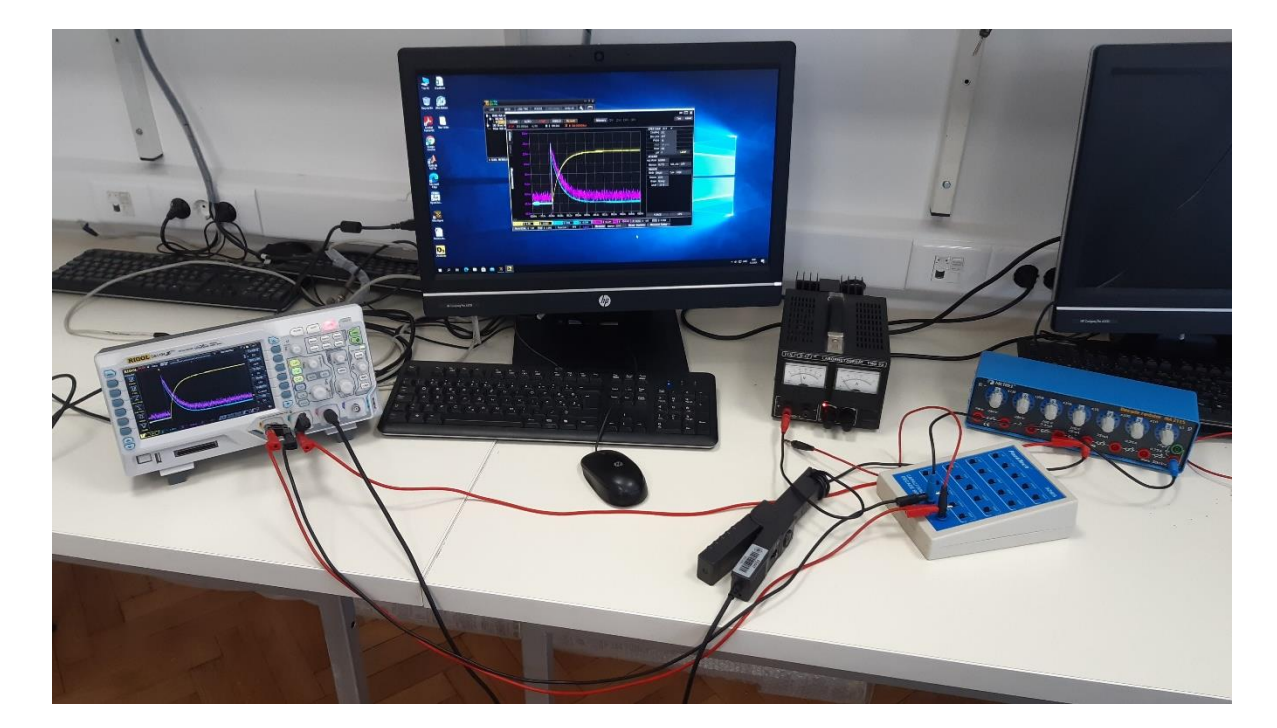

Slika 4.7. Mjerni spoj za RC krug

Također je pri snimanju korišteno računalo na koje je pomoću Ethernet sučelja povezan osciloskop. Računalo je korišteno kako bi se na njega spremale vrijednosti valnih oblika s osciloskopa. Svaki valni oblik s osciloskopa rastavljen je na 1200 točaka s određenim

vrijednostima koje su zatim spremane kao tablice u "Excelu". Pomoću tih tablica iz "Excela " su kasnije estimirani parametri kruga. Na slici (Slika 4.8.) prikazan je zaslon osciloskopa za jedno mjerenje u RC krugu.

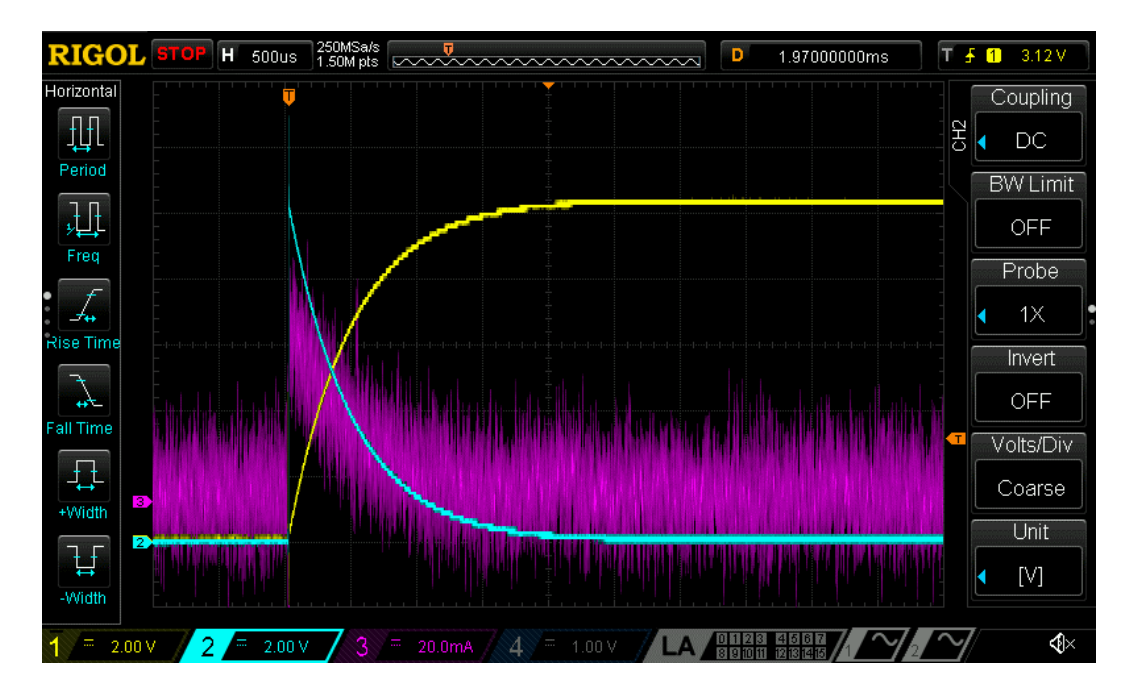

Slika 4.8. Prikaz struje i napona na zaslonu osciloskopa

Žuti graf predstavlja napon na kondenzatoru, plavi graf predstavlja napon na otporniku i ljubičasti graf predstavlja struju u strujnom krugu. Iz ovoga se vidi da je struja puna šumova što će kasnije pri estimaciji dovoditi do velikih odstupanja stvarnih i estimiranih vrijednosti parametara.

#### **4.2.2. Estimacija parametara RC kruga**

<span id="page-21-0"></span>Za estimaciju parametara korišten je računalni program Matlab. Dalje u tekstu će biti navedeni koraci koji su korišteni pri estimaciji parametara, a kompletan kod iz Matla-a nalazi se u prilogu. Za detalje oko pojedine naredbe iz koda, poslužiti se sučeljem "Help" iz Matlab-a.

Koraci iz Matlab-a korišteni pri estimaciji parametara:

- 1. Unos podataka iz Excel-a u Matlab
- 2. Određivanje periode uzorkovanja, određivanje indeksa početnog i posljednjeg uzorka
- 3. Filtriranje struje, napona na otporniku i napona na kondenzatoru Struja u krugu je zašumljena pa je zbog toga napravljeno filtriranje kako bi se dobile bolje vrijednosti pri estimaciji. Za filtriranje je korišten nisko-propusni filtar (Butterworthov filtar petog reda presječne frekvencije  $(1/10)^* f_s/2$ ). Također su filtrirani i naponi na otporniku i kondenzatoru što je prikazano na slici 4.9.

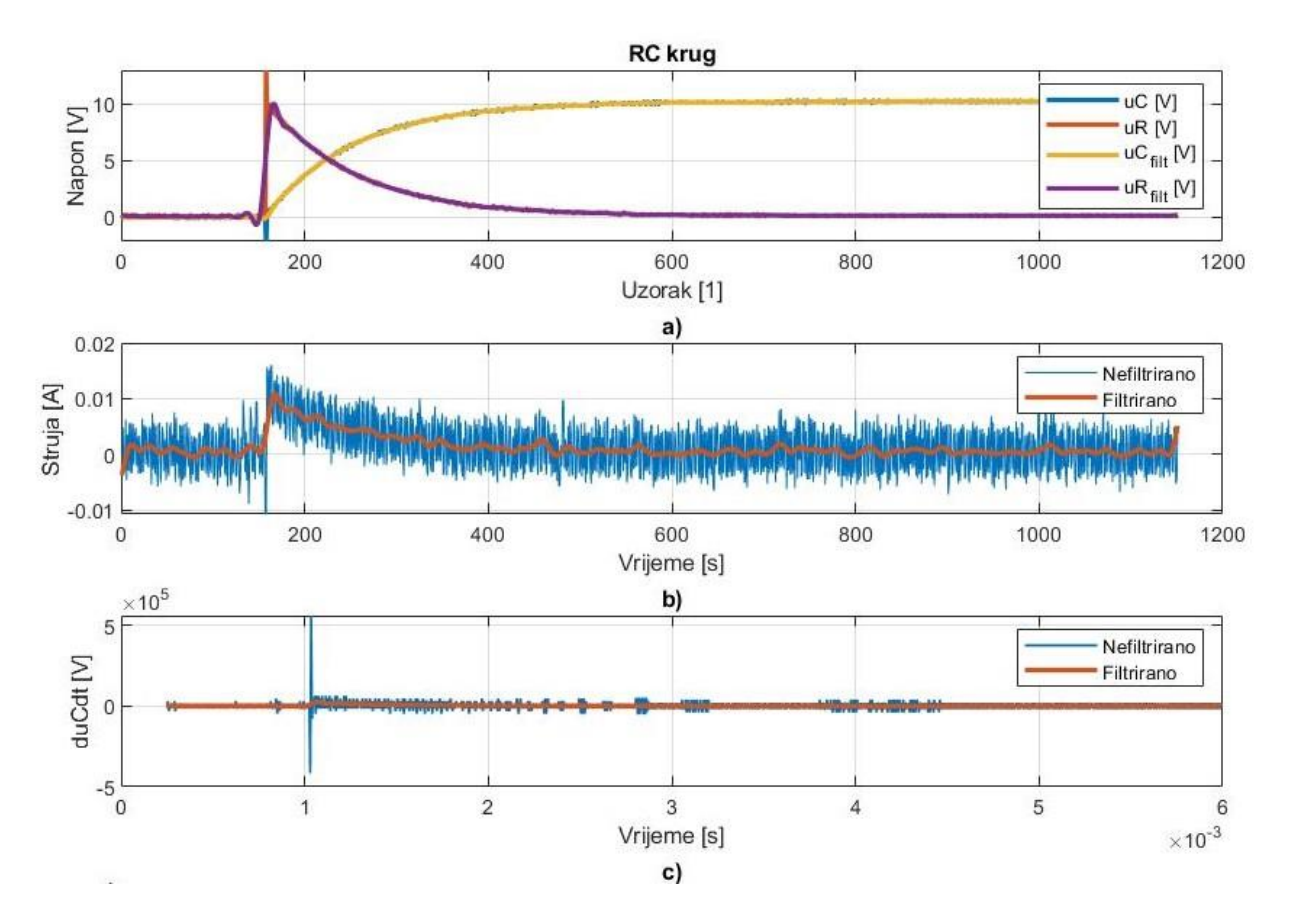

Slika 4.9. Prikaz grafova: a) Filtrirani i nefiltrirani naponi, b) Filtrirana i nefiltrirana struja, c) Derivacija napona

4. Određivanje derivacije napona i derivacije filtriranog napona na kondenzatoru Na slici (Slika 4.9.) pod c) prikazan je graf derivacije filtriranog i nefiltriranog napona.

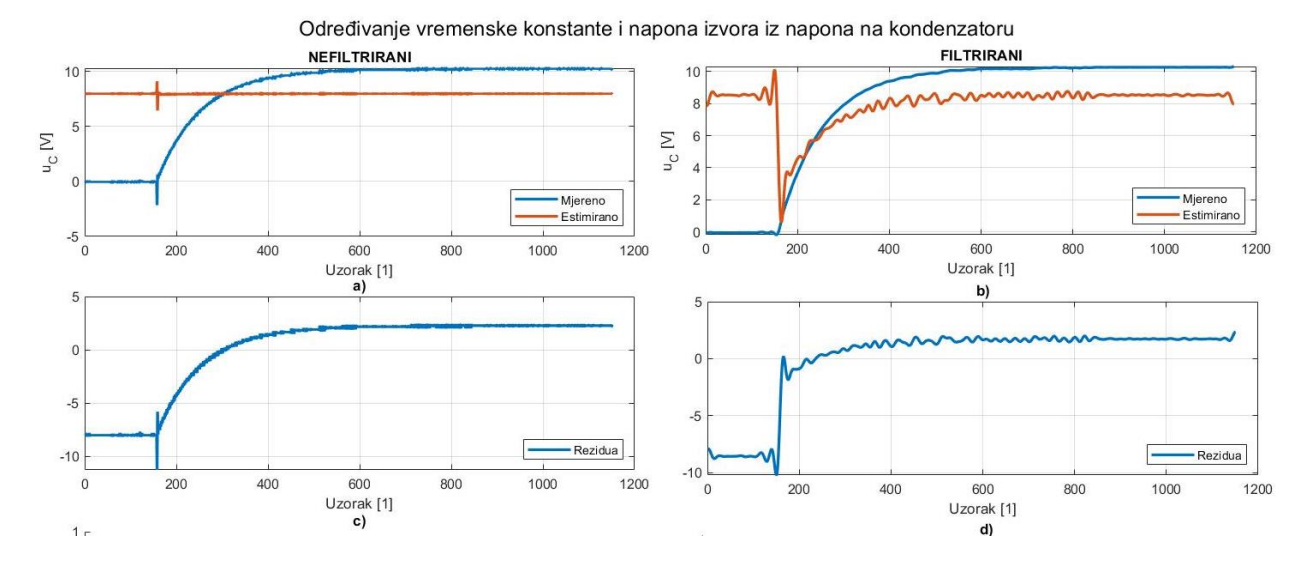

#### 5. Određivanje vrijednosti vremenske konstante i napona izvora iz napona na kondenzatoru

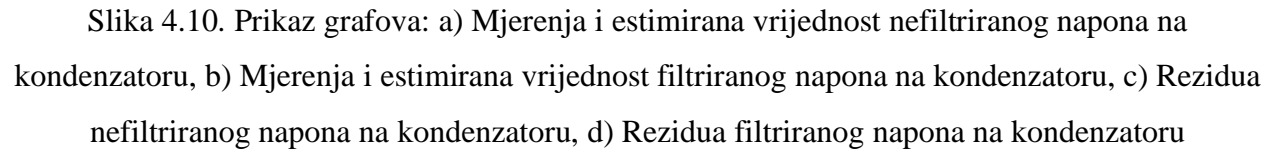

6. Određivanje vrijednosti otpora iz napona na otporniku i struje

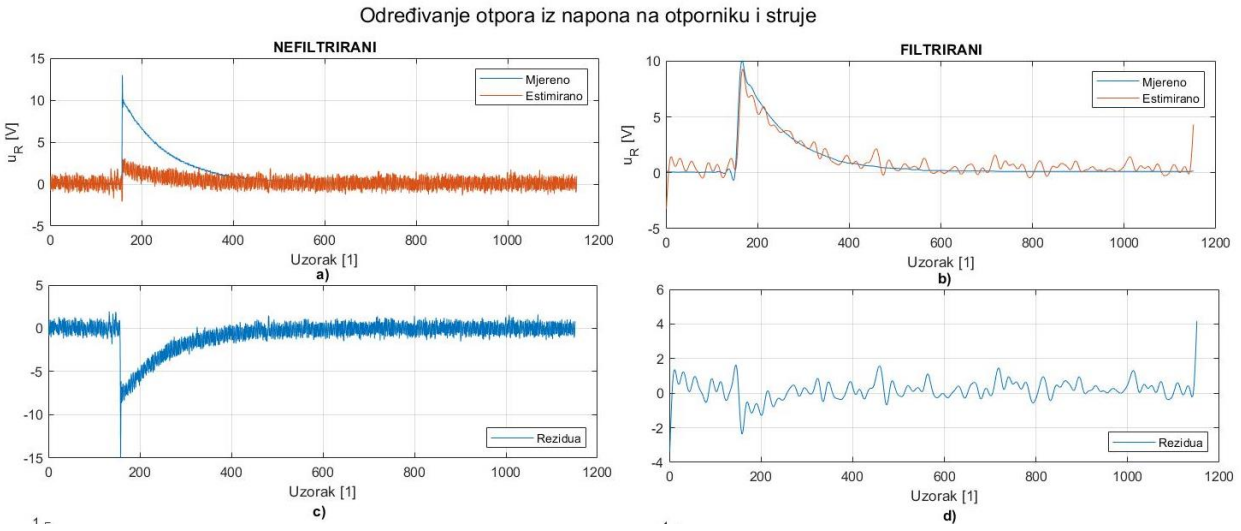

Slika 4.11. Prikaz grafova: a) Mjerenja i estimirana vrijednost nefiltriranog napona na otporniku, b) Mjerenja i estimirana vrijednost filtriranog napona na otporniku, c) Rezidua nefiltriranog

napona na otporniku, d) Rezidua filtriranog napona na otporniku

### 7. Određivanje vrijednosti kapaciteta iz napona na kondenzatoru i struje

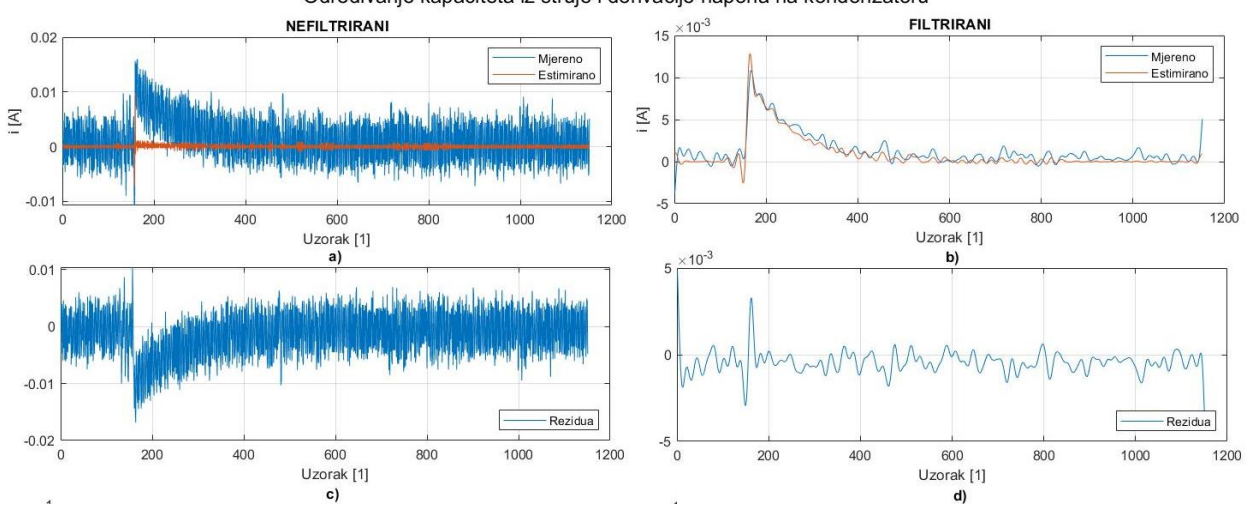

Određivanje kapaciteta iz struje i derivacije napona na kondenzatoru

Slika 4.12. Prikaz grafova: a) Mjerenja i estimirana vrijednost nefiltrirane struje, b) Mjerenja i estimirana vrijednost filtrirane struje, c) Rezidua nefiltrirane struje, d) Rezidua filtrirane struje

- 8. Prikaz vrijednosti dobivenih estimacijom parametara
- 9. Prikaz grafova

| Nefiltrirane       |              | $\tau$ [s]       | E[V]             | $R[\Omega]$     | C[F]               |
|--------------------|--------------|------------------|------------------|-----------------|--------------------|
| vrijednosti        |              |                  |                  |                 |                    |
| 1. mjerenje        | $\bar{\chi}$ | $2.73 * 10^{-6}$ | 7.98             | $1.91 * 10^2$   | $1.75 * 10^{-8}$   |
|                    | $\sigma_x$   | $8.7 * 10^{-5}$  | $4.04 * 10^{-1}$ | $4.16 * 101$    | $2.3 * 10^{-11}$   |
| 2. mjerenje        | $\bar{x}$    | $7.81 * 10^{-7}$ | 8.05             | $2.03 * 102$    | $-1.40 * 10^{-9}$  |
|                    | $\sigma_x$   | $1.02 * 10^{-5}$ | $4.12 * 10^{-1}$ | $3.90 * 101$    | $1.93 * 10^{-11}$  |
| 3. mjerenje        | $\chi$       | $2.58 * 10^{-6}$ | 7.95             | $2.02 * 10^2$   | $-7.62 * 10^{-9}$  |
|                    | $\sigma_x$   | $1.26 * 10^{-5}$ | $4.04 * 10^{-1}$ | $3.81 * 10^{1}$ | $2.45 * 10^{-11}$  |
| 4. mjerenje        | $\bar{\chi}$ | $4.91 * 10^{-7}$ | 7.98             | $1.79 * 10^2$   | $2 * 10^{-8}$      |
|                    | $\sigma_x$   | $7.89 * 10^{-6}$ | $4.05 * 10^{-1}$ | $3.89 * 101$    | $1.52 * 10^{-11}$  |
| 5. mjerenje        | $\bar{\chi}$ | $1.89 * 10^{-6}$ | 8.04             | $2.06 * 102$    | $-5.25 * 10^{-10}$ |
|                    | $\sigma_x$   | $1.24 * 10^{-5}$ | $4.04 * 10^{-1}$ | $4.17 * 101$    | $2.14 * 10^{-11}$  |
| Filtrirane         |              | $\tau$ [s]       | E[V]             | $R[\Omega]$     | C[F]               |
| vrijednosti        |              |                  |                  |                 |                    |
| 1. mjerenje        | $\bar{\chi}$ | $3.03 * 10^{-4}$ | 8.52             | $8.56 * 10^2$   | $4.91 * 10^{-7}$   |
|                    | $\sigma_x$   | $8.7 * 10^{-5}$  | $3.91 * 10^{-1}$ | $2.66 * 101$    | $4.02 * 10^{-12}$  |
| 2. mjerenje        | $\bar{\chi}$ | $3.04 * 10^{-4}$ | 8.61             | $7.17 * 10^2$   | $5.49 * 10^{-7}$   |
|                    | $\sigma_x$   | $8.84 * 10^{-5}$ | $4 * 10^{-1}$    | $2.95 * 101$    | $6.62 * 10^{-12}$  |
| 3. mjerenje        | $\bar{x}$    | $3.13 * 10^{-4}$ | 8.52             | $7.24 * 10^2$   | $5.53 * 10^{-7}$   |
|                    | $\sigma_x$   | $8.84 * 10^{-5}$ | $3.9 * 10^{-1}$  | $2.63 * 101$    | $7.88 * 10^{-12}$  |
| 4. mjerenje        | $\bar{x}$    | $3.46 * 10^{-4}$ | 8.6              | $6.85 * 10^2$   | $5.92 * 10^{-7}$   |
|                    | $\sigma_x$   | $9.12 * 10^{-5}$ | $3.88 * 10^{-1}$ | $2.85 * 101$    | $9.16 * 10^{-12}$  |
| 5. mjerenje        | $\bar{x}$    | $2.8 * 10^{-4}$  | 8.53             | $8.36 * 10^2$   | $4.91 * 10^{-7}$   |
|                    | $\sigma_x$   | $8.71 * 10^{-5}$ | $3.94 * 10^{-1}$ | $2.57 * 101$    | $4.54 * 10^{-12}$  |
| Stvarne            |              | $4.7 * 10^{-4}$  | 10.2             | $1 * 10^3$      | $0.47 * 10^{-6}$   |
| vrijednosti        |              |                  |                  |                 |                    |
| Srednja vrijednost |              | $3.09 * 10^{-4}$ | 8.56             | 763.6           | $0.54 * 10^{-6}$   |
| filtriranih        |              |                  |                  |                 |                    |
| vrijednosti        |              |                  |                  |                 |                    |

Tablica 4.4. Vrijednosti parametara dobiveni pomoću Matlab-a za vrijednosti otpora  $R_1 = 1000\Omega$ 

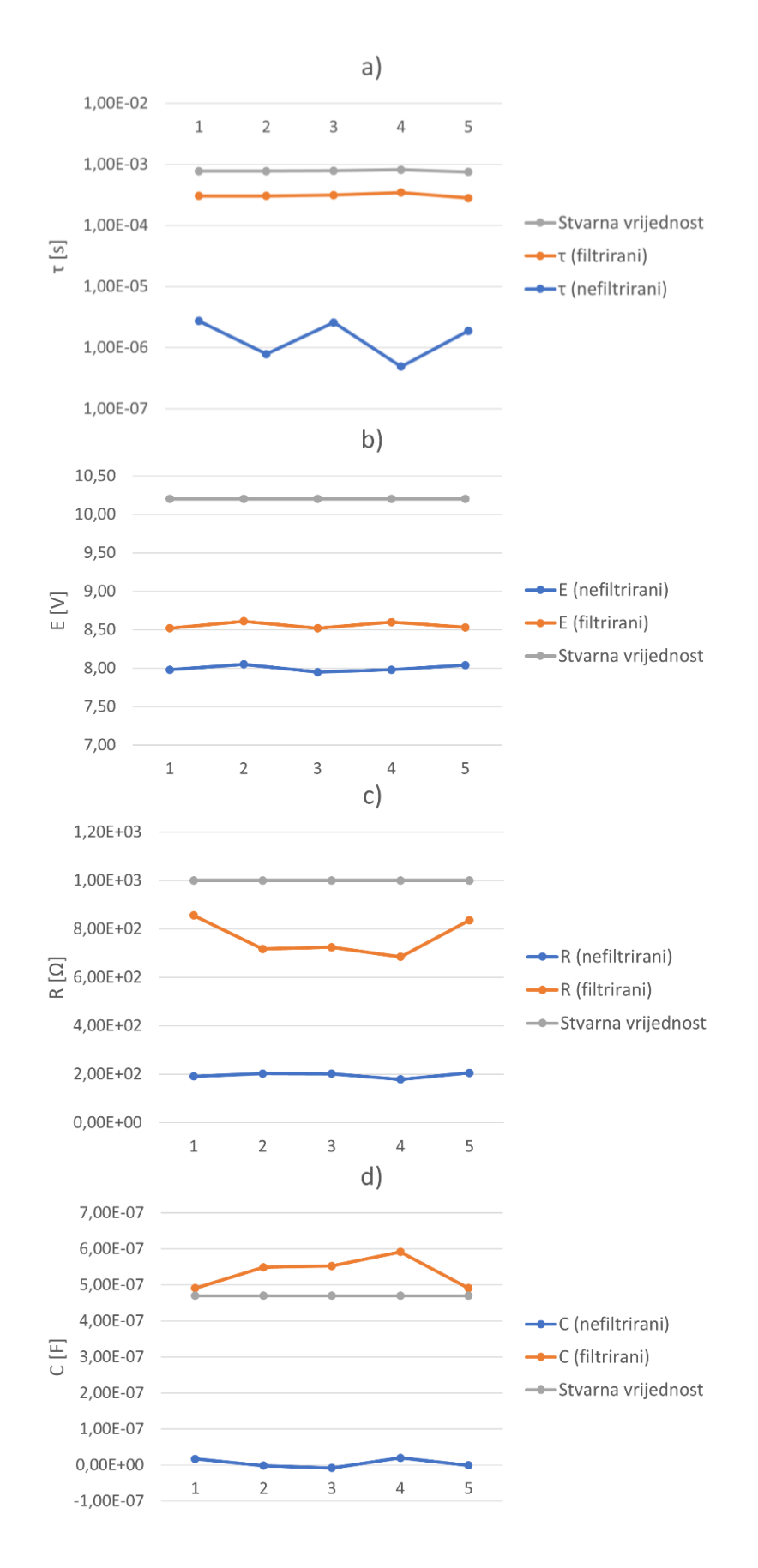

Slika 4.13. Grafički prikaz filtriranih, nefiltriranih i stvarnih vrijednosti za  $R_1 = 1000\Omega$ u ovisnosti o broju mjerenja: a) Vremenska konstanta, b) Napon izvora, c) Otpor, d) Kapacitet

| Nefiltrirane       |                  | $\tau$ [s]        | E[V]             | $R[\Omega]$     | C[F]               |
|--------------------|------------------|-------------------|------------------|-----------------|--------------------|
| vrijednosti        |                  |                   |                  |                 |                    |
| 1. mjerenje        | $\bar{x}$        | $-7.64 * 10^{-7}$ | 8.03             | $2.96 * 10^2$   | $-8.46 * 10^{-9}$  |
|                    | $\sigma_x$       | $7 * 10^{-6}$     | $3.69 * 10^{-1}$ | $2.42 * 101$    | $2.13 * 10^{-11}$  |
| 2. mjerenje        | $\bar{x}$        | $-6.4 * 10^{-7}$  | 8.05             | $2.9 * 102$     | $-9.49 * 10^{-9}$  |
|                    | $\sigma_x$       | $6.9 * 10^{-6}$   | $3.7 * 10^{-1}$  | $2.49 * 10^{1}$ | $2.13 * 10^{-11}$  |
| 3. mjerenje        | $\mathcal{X}$    | $-4.82 * 10^{-7}$ | 7.97             | $2.99 * 10^{2}$ | $-7.68 * 10^{-9}$  |
|                    | $\sigma_{\rm x}$ | $7.2 * 10^{-6}$   | $3.66 * 10^{-1}$ | $2.41 * 101$    | $2.12 * 10^{-11}$  |
| 4. mjerenje        | $\bar{x}$        | $-6.45 * 10^{-7}$ | 8.04             | $3.01 * 10^2$   | $7.96 * 10^{-9}$   |
|                    | $\sigma_x$       | $6.86 * 10^{-6}$  | $3.7 * 10^{-1}$  | $2.45 * 101$    | $2.02 * 10^{-11}$  |
| 5. mjerenje        | $\bar{\chi}$     | $-1.42 * 10^{-6}$ | 8.03             | $2.86 * 10^2$   | $5.87 * 10^{-9}$   |
|                    | $\sigma_x$       | $5.24 * 10^{-6}$  | $3.69 * 10^{-1}$ | $2.23 * 101$    | $1.81\ast10^{-11}$ |
| Filtrirane         |                  | $\tau$ [s]        | E[V]             | $R[\Omega]$     | C[F]               |
| vrijednosti        |                  |                   |                  |                 |                    |
| 1. mjerenje        | $\bar{x}$        | $4.37 * 10^{-4}$  | 8.81             | $4.54 * 10^2$   | $1.21 * 10^{-6}$   |
|                    | $\sigma_x$       | $8.98\ast10^{-5}$ | $3.43 * 10^{-1}$ | 8.27            | $2.56 * 10^{-11}$  |
| 2. mjerenje        | $\bar{x}$        | $4.53 * 10^{-4}$  | 8.88             | $4.56 * 10^2$   | $1.19 * 10^{-6}$   |
|                    | $\sigma_x$       | $8.84\ast10^{-5}$ | $3.14 * 10^{-1}$ | 9.52            | $2.88 * 10^{-11}$  |
| 3. mjerenje        | $\bar{x}$        | $4.74 * 10^{-4}$  | 8.81             | $4.59 * 10^2$   | $1.22 * 10^{-6}$   |
|                    | $\sigma_x$       | $8.82 * 10^{-5}$  | $3.32 * 10^{-1}$ | 6.45            | $2.17 * 10^{-11}$  |
| 4. mjerenje        | $\bar{\chi}$     | $4.64 * 10^{-4}$  | 8.88             | $4.66 * 10^2$   | $1.18 * 10^{-6}$   |
|                    | $\sigma_x$       | $8.82 * 10^{-5}$  | $3.37 * 10^{-1}$ | 7.84            | $2.49 * 10^{-11}$  |
| 5. mjerenje        | $\bar{x}$        | $4.40 * 10^{-4}$  | 8.82             | $4.16 * 10^2$   | $1.34 * 10^{-6}$   |
|                    | $\sigma_x$       | $8.71 * 10^{-5}$  | $3.39 * 10^{-1}$ | 9.25            | $1.83 * 10^{-11}$  |
| Stvarne            |                  | $2.35 * 10^{-4}$  | 10.2             | 500             | $0.47 * 10^{-6}$   |
| vrijednosti        |                  |                   |                  |                 |                    |
| Srednja vrijednost |                  | $4.54 * 10^{-4}$  | 8.84             | 450.2           | $1.23 * 10^{-6}$   |
| filtriranih        |                  |                   |                  |                 |                    |
| vrijednosti        |                  |                   |                  |                 |                    |

Tablica 4.5. Vrijednosti parametara dobiveni pomoću Matlab-a za vrijednosti otpora  $R_2 = 500\Omega$ 

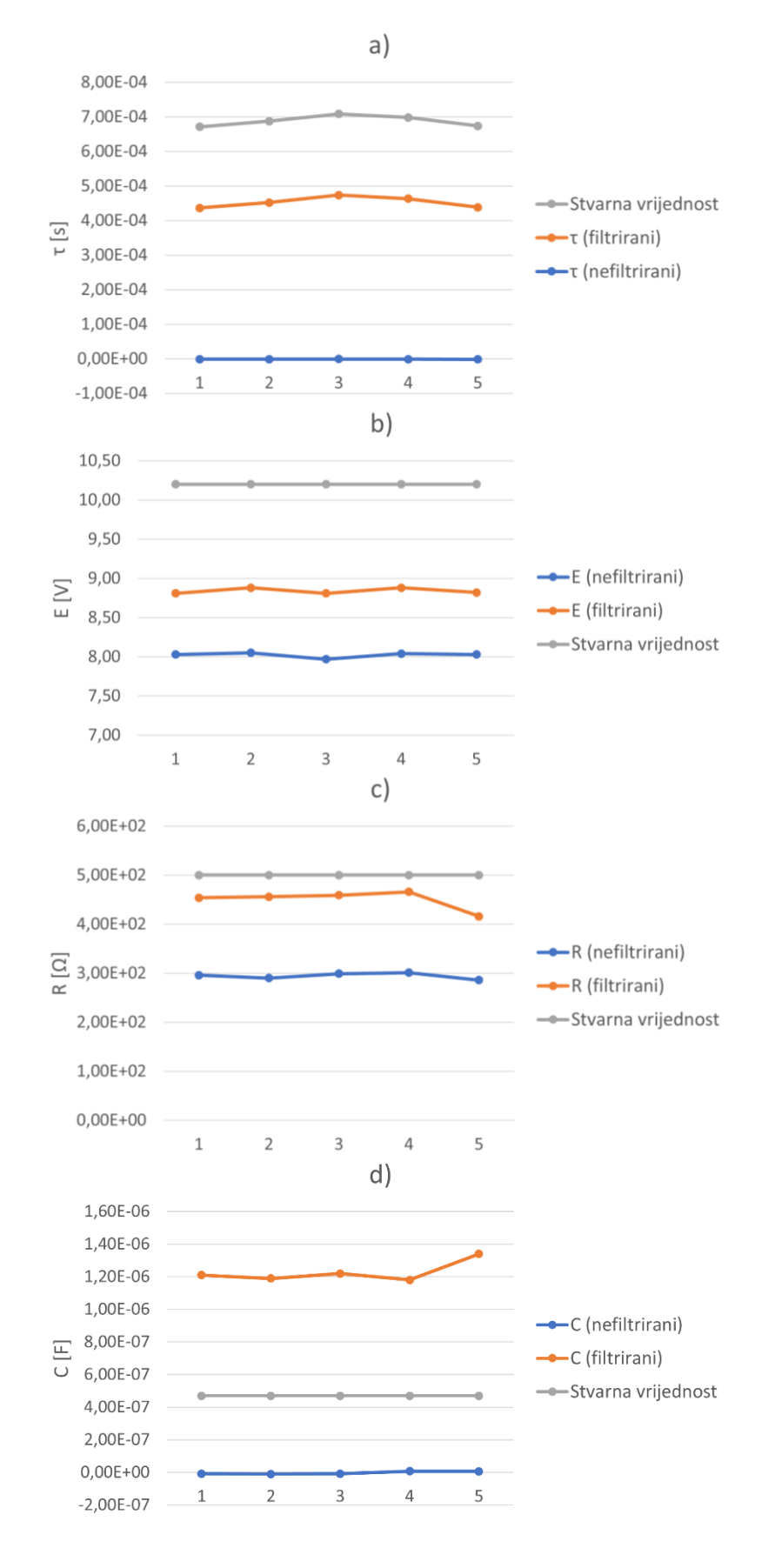

Slika 4.14. Grafički prikaz filtriranih, nefiltriranih i stvarnih vrijednosti za  $R_2 = 500\Omega$  u ovisnosti o broju mjerenja: a) Vremenska konstanta, b) Napon izvora, c) Otpor, d) Kapacitet

| Nefiltrirane       |              | $\tau$ [s]        | E[V]             | $R[\Omega]$   | C[F]              |
|--------------------|--------------|-------------------|------------------|---------------|-------------------|
| vrijednosti        |              |                   |                  |               |                   |
| 1. mjerenje        | $\bar{x}$    | $-1.79 * 10^{-6}$ | 7.86             | $1.69 * 10^2$ | $2.09 * 10^{-8}$  |
|                    | $\sigma_x$   | $4.99 * 10^{-6}$  | $4.24 * 10^{-1}$ | 6.96          | $4.54 * 10^{-11}$ |
| 2. mjerenje        | $\bar{\chi}$ | $-8.66 * 10^{-7}$ | 7.81             | $1.74 * 10^2$ | $-6.29 * 10^{-9}$ |
|                    | $\sigma_x$   | $7.44 * 10^{-6}$  | $4.15 * 10^{-1}$ | 8.51          | $6.35 * 10^{-11}$ |
| 3. mjerenje        | $\chi$       | $-1.31 * 10^{-6}$ | 7.88             | $1.65 * 10^2$ | $1.73 * 10^{-8}$  |
|                    | $\sigma_x$   | $6.51 * 10^{-6}$  | $4.28 * 10^{-1}$ | 9.39          | $5.7 * 10^{-11}$  |
| 4. mjerenje        | $\bar{\chi}$ | $-4.99 * 10^{-7}$ | 7.88             | $1.68 * 10^2$ | $1.54 * 10^{-8}$  |
|                    | $\sigma_x$   | $8.38 * 10^{-6}$  | $4.25 * 10^{-1}$ | 8.63          | $7.45 * 10^{-11}$ |
| 5. mjerenje        | $\bar{\chi}$ | $-3.84 * 10^{-7}$ | 7.88             | $1.71 * 10^2$ | $1.99 * 10^{-8}$  |
|                    | $\sigma_x$   | $8.63 * 10^{-6}$  | $4.25 * 10^{-1}$ | 8.61          | $7.46 * 10^{-11}$ |
| Filtrirane         |              | $\tau$ [s]        | E[V]             | $R[\Omega]$   | C[F]              |
| vrijednosti        |              |                   |                  |               |                   |
| 1. mjerenje        | $\bar{\chi}$ | $3.4 * 10^{-4}$   | 8.47             | $1.85 * 10^2$ | $2.41 * 10^{-6}$  |
|                    | $\sigma_x$   | $9.76 * 10^{-5}$  | $4.12 * 10^{-1}$ | 3.28          | $1.16 * 10^{-10}$ |
| 2. mjerenje        | $\bar{\chi}$ | $3.33 * 10^{-4}$  | 8.39             | $1.97 * 10^2$ | $2.25 * 10^{-6}$  |
|                    | $\sigma_x$   | $9.48 * 10^{-5}$  | $4.02 * 10^{-1}$ | 3.37          | $1.09 * 10^{-10}$ |
| 3. mjerenje        | $\bar{\chi}$ | $3.36 * 10^{-4}$  | 8.48             | $1.91 * 102$  | $2.4 * 10^{-6}$   |
|                    | $\sigma_x$   | $9.76 * 10^{-5}$  | $4.15 * 10^{-1}$ | 2.94          | $6.35 * 10^{-11}$ |
| 4. mjerenje        | $\bar{\chi}$ | $3.43 * 10^{-4}$  | 8.49             | $1.91 * 10^2$ | $2.41 * 10^{-6}$  |
|                    | $\sigma_x$   | $9.78 * 10^{-5}$  | $4.13 * 10^{-1}$ | 3.38          | $8.14 * 10^{-11}$ |
| 5. mjerenje        | $\bar{x}$    | $3.43 * 10^{-4}$  | 8.49             | $1.94 * 10^2$ | $2.4 * 10^{-6}$   |
|                    | $\sigma_x$   | $9.8 * 10^{-5}$   | $4.13 * 10^{-1}$ | 2.77          | $7.18 * 10^{-11}$ |
| Stvarne            |              | $9.4 * 10^{-5}$   | 10.2             | 200           | $0.47 * 10^{-6}$  |
| vrijednosti        |              |                   |                  |               |                   |
| Srednja vrijednost |              | $3.39 * 10^{-4}$  | 8.46             | 191.6         | $2.37 * 10^{-6}$  |
| filtriranih        |              |                   |                  |               |                   |
| vrijednosti        |              |                   |                  |               |                   |

Tablica 4.6. Vrijednosti parametara dobiveni pomoću Matlab-a za vrijednosti otpora  $R_3 = 200\Omega$ 

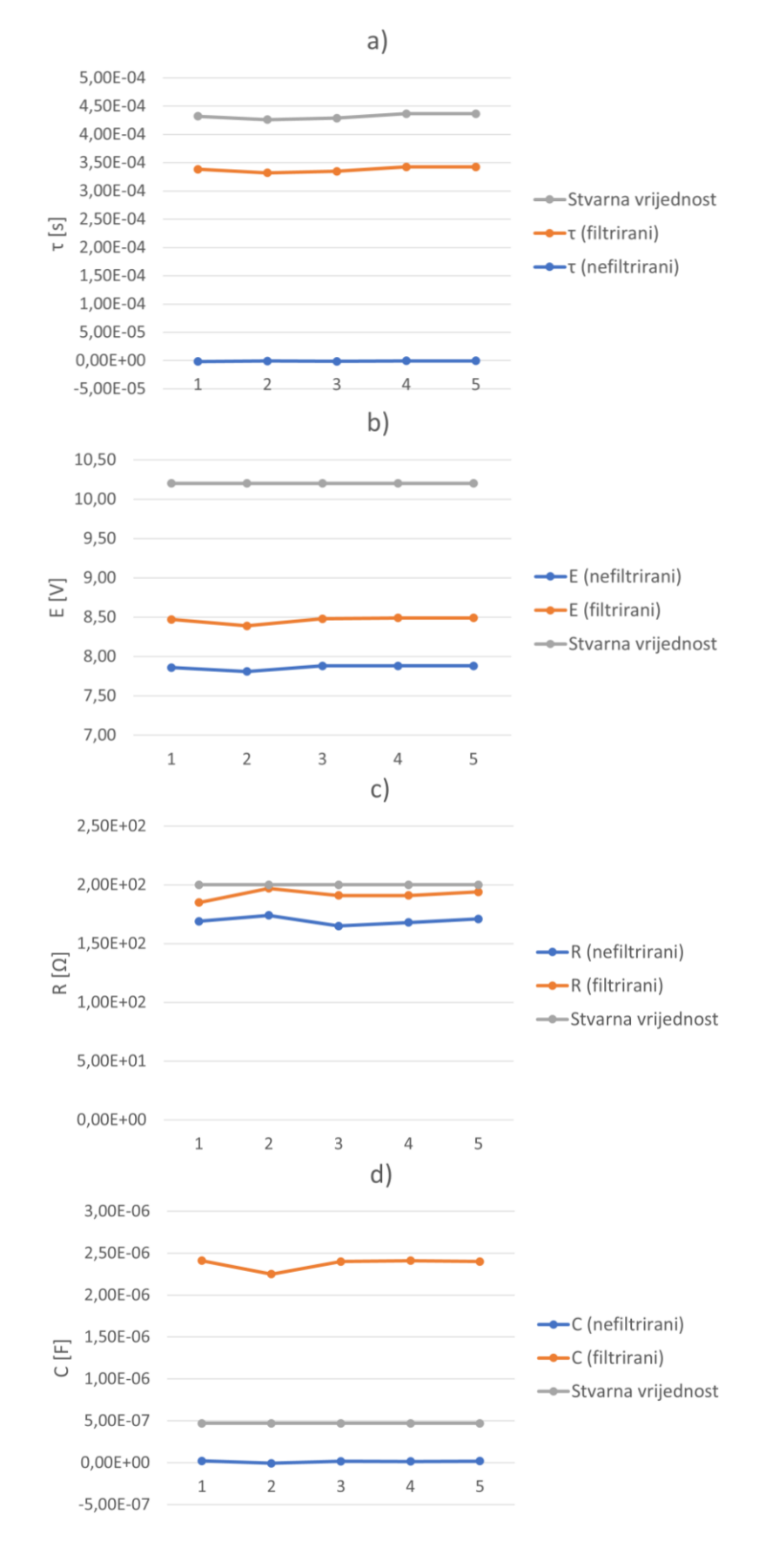

Slika 4.15. Grafički prikaz filtriranih, nefiltriranih i stvarnih vrijednosti za  $R_3 = 200\Omega$  u ovisnosti o broju mjerenja: a) Vremenska konstanta, b) Napon izvora, c) Otpor, d) Kapacitet

Uspoređivanjem tablice 4.4. i grafova na slici 4.13. može se zaključiti da filtriranje kod određivanja parametara utječe na to da se dobiju rezultati bliži stvarnim vrijednostima. Iz slike 4.13. a) može se vidjeti koliko su filtrirane vrijednosti vremenske konstante blizu stvarnim vrijednostima vremenske konstante, dok su nefiltrirane vrijednosti za 1000 puta manje od stvarnih i u nekim slučajevima se pojavljuju negativne vrijednosti. Kod određivanja napona izvora, filtriranje pridonosi dobivanju točnijih rezultata (Slika 4.13. b)). Za vrijednosti otpora također vrijedi da se pomoću filtriranja dobiju točnije vrijednosti (Slika 4.13. c)). Bez filtriranja vrijednosti otpora odstupaju zbog toga što se otpor određuje iz napona na otporniku i struje koja je zašumljena. Vrijednosti kapaciteta odstupaju u oba slučaja, bez filtriranja i s filtriranjem (Slika 4.13. d)). Razlog zbog čega vrijednosti kapaciteta odstupaju u oba slučaja je što se vrijednosti kapaciteta određuju iz struje koja je zašumljena i derivacije napona na kondenzatoru. Uspoređivanjem filtriranih vrijednosti kapaciteta iz tablica (Tablica 4.4., 4.5. i 4.6.) može se zaključiti da se dobiju vrijednosti kapaciteta koje odstupaju, ali su bliže stvarnim vrijednostima. Dok se bez filtriranja dobiju vrijednosti koje su u nekim slučajevima i negativne.

Na temelju uspoređivanja tablice 4.4. i grafova sa slike 4.13. za  $R_1 = 1000\Omega$ , može se vidjeti da isti zaključci vrijede i za tablicu 4.5. i grafove sa slike 4.14. za  $R_2 = 500\Omega$ , te tablicu 4.6. i grafove sa slike 4.15. za  $R_3 = 200\Omega$ .

# <span id="page-31-0"></span>**5. ZAKLJUČAK**

Mreža prvog reda je svaka mreža koja se sastoji od jednog induktiviteta ili jednog kapaciteta i mreže otpora. U ovom završnom radu koristi se RC mreža.

Promjenom vrijednosti na otporniku i kondenzatoru u mreži dolazi do promjene vremenske konstante, struje i napona u krugu. Vremenska konstanta RC kruga je vrijeme potrebno da se kondenzator nabije na 63.2% vrijednosti napona izvora. Struja u krugu, napon na otporniku i kondenzatoru snimani su pomoću digitalnog osciloskopa. Od velike važnosti je to da se pokušaju snimiti što bolji grafovi prijelaznih pojava, zbog toga što će se dobiti točniji parametri pri estimaciji. Za estimaciju je korišten računalni program Matlab u kojem su parametri određeni pomoću linearne regresije. Linearna regresija predstavlja statističku metodu pomoću koje se određuju odstupanja stvarnih i estimiranih vrijednosti.

Uspoređivanjem stvarnih i estimiranih vrijednosti parametara dolazimo do zaključka da pri određenim vrijednostima otpornika i kondenzatora dolazi do većih odstupanja od stvarnih vrijednosti. Razlog zbog čega dolazi do odstupanja je u tome što komponente i vodiči nisu idealni što je dokazano mjerenjem pomoću RLC metra, mjerena struja je zašumljena, te uvjeti prilikom mjerenja nisu bili idealni. Smanjenje odstupanja se postiže filtriranjem mjerenih grafova u Matlabu.

# <span id="page-32-0"></span>**LITERATURA**

[1] K. Grbavac, "Estimacija parametara nelinearne zavojnice primjenom najmanjih kvadrata", diplomski rad, Fakultet elektrotehnike, računarstva i informacijskih tehnologija, Osijek, 2017., dostupno na: <https://repozitorij.etfos.hr/islandora/object/etfos%3A1410/datastream/PDF/view> [20.08.2021.]

[2] K. Ain, E. Purwanti, R. Rulaningtyas, N. A. Hairiyah, "The linear regression method of the RC circuit for electrical impedance characterization", The 10th International Conference on Theoretical and Applied Physics, 2020.

[3] C. Herath, V. Gosbell, S. Perera, D. Stirling, "Power quality survey factor analysis using multivariable linear regression", Australia, 2008.

[4] V. Puppala, T. Purna Chandrarao, ..Development of linear regression model for voltage stability assessment with different loading conditions", Inida, 2012.

[5] Statistički edukativni portal, "Statističko zaključivanje: Jednostavna linearna regresija", STED, dostupno na:<https://stedy.hr/statisticko-zakljucivanje/jednostavna-linearna-regresija> [05.03.2021.]

[6] D.C., Montgomery, "Applied Statistics and Probability for Engineers", John Wiley & Sons, Inc., New York, 2003.

[7] I. Biondić, "Primjena statističke obrade digitalnog signala u mjeriteljstvu", seminarski rad, Fakultet elektrotehnike, računarstva i informacijskih tehnologija, Osijek, 2017.

[8] I. Flegar, Teorija mreža, Sveučilište u Osijeku, Osijek, 2001.

[9] Predlošci za laboratorijske vježbe iz Osnova mjerenja, "LV6: Mjerenja digitalnim osciloskopom", Fakultet elektrotehnike, računarstva i informacijskih tehnologija, Osijek, 2019.

[10] Enciklopedija, "Električni kondenzator", dostupno na: <https://enciklopedija.hr/natuknica.aspx?ID=32732> [14.05.2021.]

[11] IET Labs, "LCR Measurement Primer", New York, 2012., dostupno na: [https://www.ietlabs.com/pdf/application\\_notes/030122%20IET%20LCR%20PRIMER%201st%](https://www.ietlabs.com/pdf/application_notes/030122%20IET%20LCR%20PRIMER%201st%20Edition.pdf) [20Edition.pdf](https://www.ietlabs.com/pdf/application_notes/030122%20IET%20LCR%20PRIMER%201st%20Edition.pdf) [10.08.2021.]

# <span id="page-33-0"></span>**SAŽETAK**

Prijelazne pojave u RC krugu mogu se jednostavno snimiti pomoću osciloskopa. Prije samog mjerenja potrebno je spojiti komponente prema shemi, namjestiti vrijednosti na promjenjivom kondenzatoru i otporniku, te namjestiti kanale na osciloskopu. Za estimaciju je korišten računalni program Matlab s pomoću kojeg smo usporedili stvarne i estimirane vrijednosti parametara RC kruga. Stvarne vrijednosti i vrijednosti dobivene estimacijom razlikuju se zbog što komponente nisu idealne, mjerenje nije napravljeno u idealnim uvjetima, veliki utjecaj imaju smetnje u krugu.

**Ključne riječi:** prijelazne pojave, RC krug, otpornik, kondenzator, osciloskop, vremenska konstanta, Matlab

## **Parameter estimation of first order circuit**

### **ABSTRACT**

Transient occurrences in RC circle can be easily recorded using an oscilloscope. Before the measurement, it is necessary to connect the components according to the scheme, set the values on the variable capacitor and resistor, and set the channels on the oscilloscope. The computer program Matlab was used for estimation, with the help of which we compared the actual and estimated values of the RC circuit parameters. Actual values and values obtained by estimation differ because the components are not ideal, the measurement is not made in ideal conditions and the disturbances in the circuit have a great influence.

**Key words:** transients, RC circle, resistor, capacitor, oscilloscope, time constant, Matlab

# <span id="page-34-0"></span>**ŽIVOTOPIS**

Davor Jurčić rođen je 21.11.1999. godine u Bjelovaru. Pohađao je Osnovnu školu Slavka Kolara u Hercegovcu. Nakon osnovne škole završava srednju tehničku školu u Bjelovaru i stječe zvanje Elektrotehničar. Nakon srednje škole upisuje Fakultet elektrotehnike, računarstva i informacijskih tehnologija u Osijeku. Trenutno pohađa 3. godinu sveučilišnog preddiplomskog studija elektrotehnika i informacijska tehnologija.

# <span id="page-35-0"></span>**PRILOZI**

# **POPIS SLIKA**

# **Opis linearne regresije:**

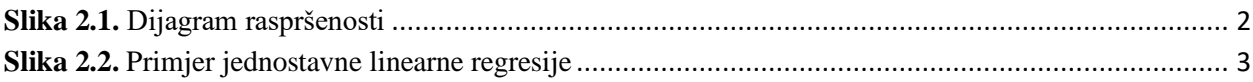

# **Opis mreže prvog reda:**

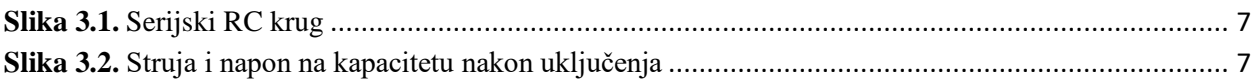

# **Opis mjerenog postava i rezultati mjerenja:**

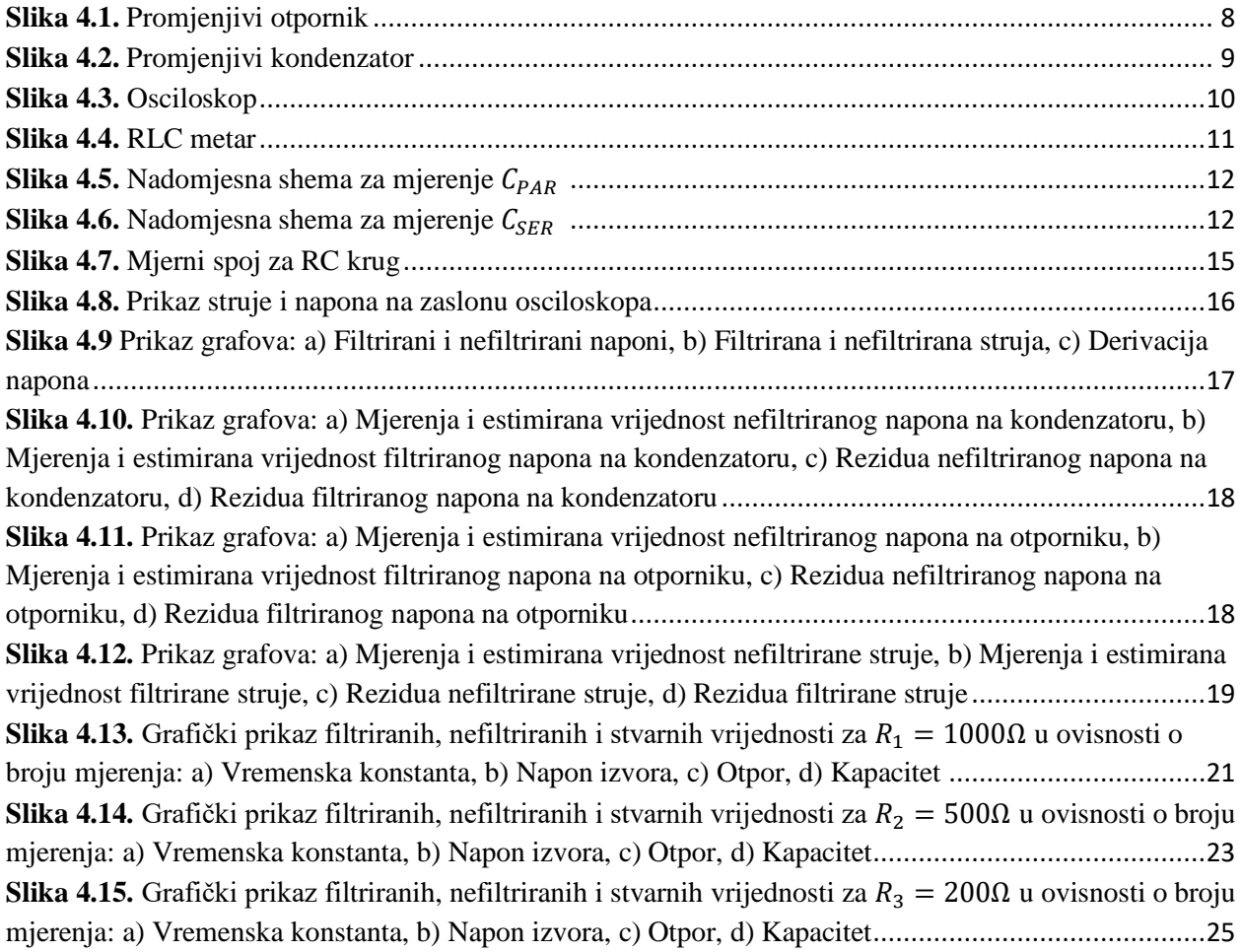

# **POPIS TABLICA**

# **Opis mjerenog postava i rezultati mjerenja:**

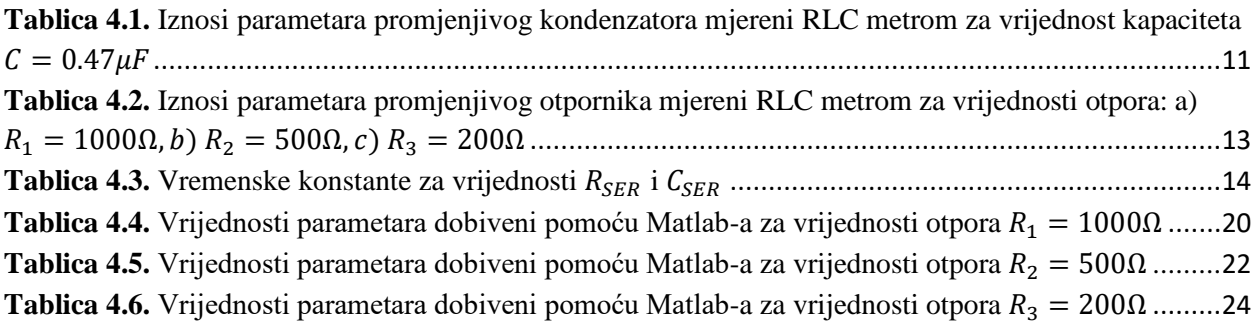

# **PROGRAMSKI KOD IZ MATLABA**

clear all; close all; clc

filename='1.mjerenje-pokušaj1';

```
A_import = importdata(['C:\Users\Davor\Desktop\Završni rad\RC' '\' filename '.csv'], ',' , 2);
```
T\_sample =  $5e-6$ ;

Sample\_start =  $50$ ;

t= T\_sample\*A\_import.data((Sample\_start:end),1);

 $uc = A$  import.data((Sample start:end),2);

 $uR = A$ \_import.data((Sample\_start:end),3);

```
struja = A import.data((Sample start:end),4)/5; %skaliranje struje zbog 5x namota na str.
kljestima
```

```
[B,A] = \text{butter}(5,0.1); % order 5, cutoff frequency 1/10 of half sample frequency Hz
```
butter(5,0.05)

```
\mathbf{u} \mathbf{C}_{\mathbf{I}} filt = filt filt (\mathbf{B}, \mathbf{A}, \mathbf{u} \mathbf{C});
```

```
uR_filt = filtfilt(B,A,uR);
```

```
struja_filt = filtfilt(B, A, struja);
```

```
figure(1)
```
 $subplot(4,1,1);$ 

plot([uC uR uC\_filt uR\_filt], 'linewidth',2);

grid on;

```
legend('uC [V]', 'uR [V]', 'uC_f_i_l_t [V]', 'uR_f_i_l_t [V]');
```
ylabel('Napon [V]');

xlabel('Uzorak [1]');

title('RC krug');  $subplot(4,1,2);$ y=plot([struja struja\_filt]); y(2).LineWidth=2; grid on; title('a)'); legend('Nefiltrirano','Filtrirano'); ylabel('Struja [A]'); xlabel('Vrijeme [s]'); duCdt=diff(uC)/T\_sample;  $duCdt = [duCdt(1); duCdt];$ duCdt\_filt=diff(uC\_filt)/T\_sample;  $duCdt_filt = [duCdt_filt(1)$ ;  $duCdt_filt];$  $subplot(4,1,3);$ p=plot(t, [duCdt duCdt\_filt]); p(1).LineWidth=1; p(2).LineWidth=2; grid on; legend('Nefiltrirano','Filtrirano'); title $(b)$ ; xlabel('Vrijeme [s]'); ylabel('duCdt [V]');  $subplot(4,1,4);$ title('c)');

%% Određivanje vremenske konst i napona izvora iz napona kapaciteta uC

```
A_mmat = [duCdt -ones(size(duCdt))];
b_mat = -uC;
A_mat_filt = [duCdt_filt -ones(size(duCdt))];
b_mat_filt = -uC_filt;
parametri = lsqrt(A_mat, b_mat);parametri_filt = \text{lsqr}(A \text{mat\_filt}, b \text{mat\_filt});
var_rez = ((A_mat*parametri - b_mat).'*(A_mat*parametri - b_mat) )/(length(uC)-2);
```
var\_rez\_filt = ((A\_mat\_filt\*parametri\_filt - b\_mat\_filt).'\*(A\_mat\_filt\*parametri\_filt - b\_mat\_filt)  $)/(\text{length}(uC)-2);$ 

cov parametri = var\_rez\*pinv(A\_mat.'\*A\_mat);

 $cov\_parametri\_filt = var\_rez\_filt*pinv(A\_mat\_filt.*A\_mat\_filt);$ 

fprintf('---NEfiltrirani tau i E ---\n')

fprintf( $\lceil \frac{\text{tau} - (\% .2e + - \% .2e)}{\text{s}} \rceil \} \cdot \text{m}' \dots$ 

'E=(%.2e +- %.2e) [V] \n'] ...

, parametri $(1)$ , sqrt $(var_rez * cov_parametric1,1)), ...$ 

parametri(2), sqrt(var\_rez\*cov\_parametri(2,2)))

fprintf('\n---FILT tau i E ---\n')

fprintf( $[ 'tau=(\% .2e + - \% .2e)[s] \ \infty$ ...

'E=(%.2e +- %.2e)[V] \n'],...

parametri\_filt(1), sqrt(var\_rez\_filt\*cov\_parametri\_filt(1,1)), ...

parametri\_filt(2), sqrt(var\_rez\_filt\*cov\_parametri\_filt(2,2)))

figure $(2)$ 

 $subplot(3,2,1);$ 

plot([uC -A\_mat\*parametri ], 'linewidth',2);grid on;

legend('Mjereno', 'Estimirano');

legend('Location','southeast');

xlabel('Uzorak [1]');

title('NEFILTRIRANI')

ylabel('u\_C [V]');

sgtitle('Određivanje vremenske konstante i napona izvora iz napona na kondenzatoru');

```
subplot(3,2,2);
```
plot([uC\_filt -A\_mat\_filt\*parametri\_filt], 'linewidth',2);grid on;

legend('Mjereno', 'Estimirano');

legend('Location','southeast');

```
title('FILTRIRANI')
```

```
ylabel('u_C [V]');
```
xlabel('Uzorak [1]');

 $subplot(3,2,3);$ 

plot([A\_mat\*parametri - b\_mat , ], 'linewidth',2);grid on;

legend('Rezidua');

legend('Location','southeast');

```
xlabel('Uzorak [1]');
title('a)');
subplot(3,2,4);plot([A_mat_filt*parametri_filt - b_mat_filt ], 'linewidth',2);grid on;
legend('Rezidua');
legend('Location','southeast');
xlabel('Uzorak [1]');
title(b);
subplot(3,2,5)title('c)<sup>'</sup>);
subplot(3,2,6)title('d)');
%% Određivanje otpora R iz napona uR i struje i
R=lsqr(struja , uR);
R_filt=lsqr(struja_filt , uR_filt);
var_rez_R = ((struja*R - uR).'*(struja*R - uR) )/(length(uR)-2);
var_rez_filt_R = ((struja_filt*R_filt - uR_filt).'*(struja_filt*R_filt - uR_filt) )/(length(uC)-2);
cov_R = var_r e^{i\phi}pinv(struja.'*struja);
cov_R_filt = var_rez_filt * pinv(struja_filt.*struja_filt);fprintf('\n ---NEfiltrirani otpor R ---\n')
fprintf('R=(%.2e +- %.2e) [Ohm] \n ', ...
  R, sqrt(var_rez_R*cov_R(1,1)))
fprintf('\n---FILT otpor R ---\n')
fprintf('R=(%.2e +- %.2e) [Ohm] \n ', ...
  R_filt, sqrt(var_rez_filt_R*cov_R_filt(1,1)))
figure(3)subplot(3,2,1)plot([uR struja*R ]);grid on;
legend('Mjereno', 'Estimirano');
legend('Location','northeast');
xlabel('Uzorak [1]');
ylabel('u_R [V]');
title('NEFILTRIRANI')
```
sgtitle('Određivanje otpora iz napona na otporniku i struje');  $subplot(3,2,2)$ plot([uR\_filt struja\_filt\*R\_filt]);grid on; legend('Mjereno', 'Estimirano'); legend('Location','northeast'); xlabel('Uzorak [1]'); ylabel('u\_R [V]'); title('FILTRIRANI')  $subplot(3,2,3)$ plot(struja\*R - uR);grid on; legend('Rezidua'); legend('Location','southeast'); xlabel('Uzorak [1]'); title('a)');  $subplot(3,2,4)$ plot(struja\_filt\*R\_filt - uR\_filt);grid on; legend('Rezidua'); legend('Location','southeast'); xlabel('Uzorak [1]'); title $(b)$ ;  $subplot(3,2,5)$  $title('c)$ <sup>'</sup>);  $subplot(3,2,6)$ title('d)'); %% Određivanje kapaciteta C iz napona uC i struje i C=lsqr(duCdt , struja); C\_filt=lsqr(duCdt\_filt , struja\_filt);

```
var_rez_C = ((duCdt*C - struja).<sup>*</sup>*(duCdt*C - struja) )/(length(struja)-2);
```

```
var_rez_filt_C = ((duCdt_filt*C_filt - struja_filt).'*(duCdt_filt*C_filt - struja_filt) )/(length(uC)-
```
2);

 $cov_C = var_r eZ_C * pinv(duCdt. *duCdt);$ 

cov C\_filt = var\_rez\_filt  $C*pinv(duCdt$  filt.'\*duCdt\_filt);

fprintf('\n ---NEfiltrirani kapacitet  $C$  --- $\langle n' \rangle$ 

```
fprintf('C=(%.2e +- %.2e) [F] \n ', ...
  C, sqrt(var_rez_C*cov_C(1,1)))
fprintf('\n---FILT kapacitet C ---\n')
fprintf('C=(%.2e +- %.2e) [F] \n ', ...
  C_filt, sqrt(var_rez_filt_C^*cov_C_ffilt(1,1)))
figure(4)subplot(3,2,1)plot([struja duCdt*C ]);grid on;
legend('Mjereno', 'Estimirano');
legend('Location','northeast');
xlabel('Uzorak [1]');
ylabel('i [A]');
title('NEFILTRIRANI')
sgtitle('Određivanje kapaciteta iz struje i derivacije napona na kondenzatoru');
subplot(3,2,2)plot([struja_filt duCdt_filt*C_filt ]);grid on;
legend('Mjereno', 'Estimirano');
legend('Location','northeast');
xlabel('Uzorak [1]');
ylabel('i [A]');
title('FILTRIRANI')
subplot(3,2,3)plot(duCdt*C - struja);grid on;
legend('Rezidua');
legend('Location','southeast');
xlabel('Uzorak [1]');
title('a)');
subplot(3,2,4)plot(duCdt_filt*C_filt - struja_filt);grid on;
legend('Rezidua');
legend('Location','southeast');
xlabel('Uzorak [1]');
title(b);
subplot(3,2,5)
```
title('c)');  $subplot(3,2,6)$ title('d)');